### **MODULE – 3**

### **SIGNED NUMBERS AND STRINGS & MEMORY INTERFACING & 8255**

### **SIGNED NUMBERS & STRINGS**

### **SIGNED NUMBER ARITHMETIC OPERATIONS:**

- o In everyday life, numbers are used that could be *positive or negative*. For example, a temperature of 5 degrees below zero can be represented as –5, and 20 degrees above zero as +20.
- o Computers must be able to accommodate such numbers. To do that, an arrangement for the representation of signed positive and negative numbers is made:
	- $\checkmark$  The most significant bit (MSB) is set aside for the sign (+ or –)
	- $\checkmark$  The rest of the bits are used for the magnitude.
- $\circ$  The sign is represented by 0 for positive (+) numbers and 1 for negative (-) numbers.
- o Note that, entire 8-bit or 16-bit operand will be treated as magnitude in the case of unsigned number representation.

### **Byte-sized Signed Numbers:**

- o In signed byte operands, D7 (MSB) is the sign and D6 to D0 are set aside for the magnitude of the number.
	- $\checkmark$  If D7 = 0, the operand is positive
	- $\checkmark$  If 07 = 1, the operand is negative.

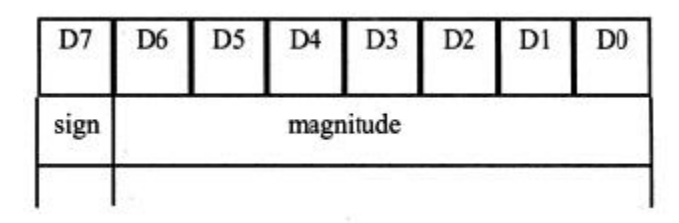

 $\circ$  The range of *positive numbers* that can be represented by the format above is 0 to  $+ 127$ .

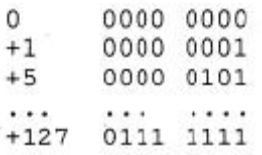

- o If a *positive number* is larger than +127, a word sized operand must be used.
- o For *negative numbers* D7 is 1, but the magnitude is represented in 2's complement.
- o Although the assembler does the conversion, it is still important to understand how the conversion works. To convert to negative number representation (2's complement), follow these steps:
	- $\checkmark$  Write the magnitude of the number in 8-bit binary (no sign).
	- $\checkmark$  Invert each bit
	- $\checkmark$  Add 1 to it.

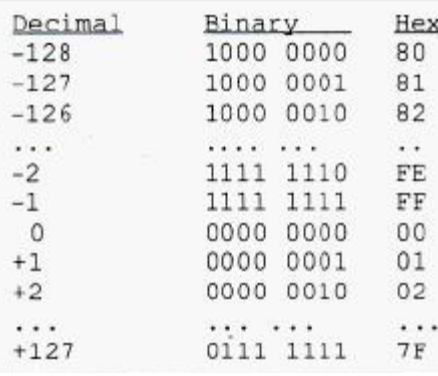

コイト ついはた 国内の

SAS DE

```
Show how the computer would represent -5.
```
### Solution:

```
1. 0000 0101
                       5 in 8-bit binary
1. 0000 0101<br>
2. 1111 1010invert each bit
\frac{21}{3}, \frac{1111}{1111} \frac{1010}{1011}add 1 (hex = FBH)
```
This is the signed number representation in 2's complement for  $-5$ .

Show -34H as it is represented internally.

### Solution:

1. 0011 0100 2. 1100 1011 3. 1100 1100 (which is CCH)

Show the representation for  $-128_{10}$ .

#### Solution:

1000 0000 1. 0111 1111 2. 1000 0000 Notice that this is not negative zero  $(-0)$ . 3.

### **Word-sized Signed Numbers:**

- o In x86 computers a word is 16-bits in length. Setting aside the MSB (D15) for the sign leaves a total of 15 bits  $(D14 - D0)$  for the magnitude. This gives a range of  $-32,768$  to  $+32,767$ .
- o If a number is larger than this, it must be treated as a multiword operand and be processed chunk by chunk the same way as unsigned numbers.

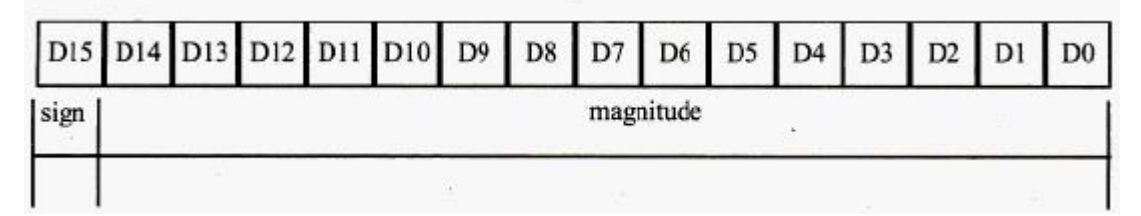

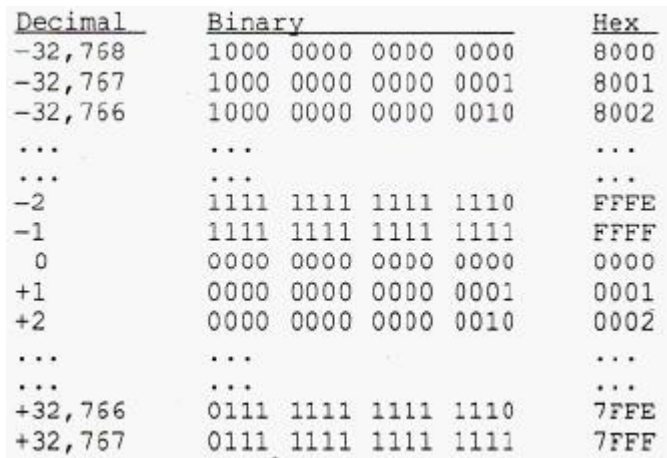

#### **Overflow Problem in Signed Number Operations:**

What is an overflow? If the result of an operation on signed numbers is too large for the register, an overflow occurs and the programmer must be notified. Look at following Example:

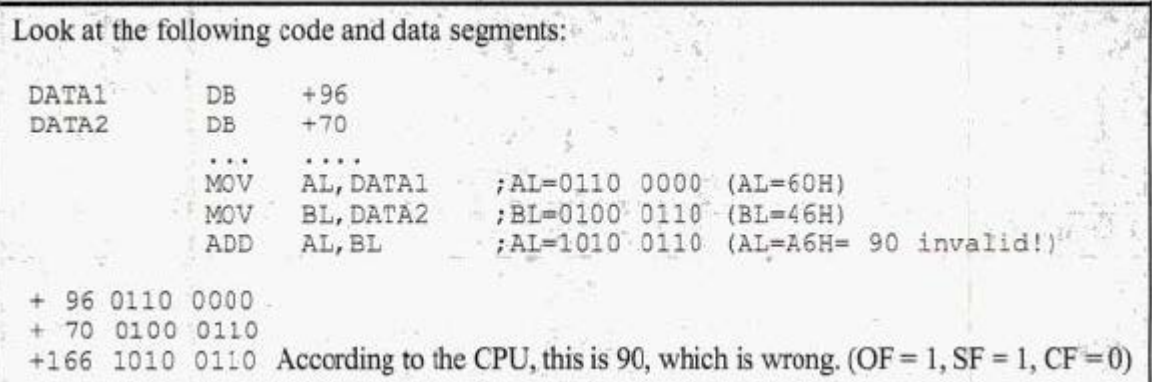

- $\circ$  In the example above; +96 is added to +70 and the result according to the CPU is –90 (5AH). Why?
- o The reason is that, the result was more than what AL could handle. Like all other 8-bit registers, AL could only contain up to +127. The *designers of the CPU created the overflow flag specifically for the purpose of informing the programmer that the result of the signed number operation is erroneous*.

Hence, when using signed numbers, a serious problem with regarding overflow arises that must be dealt with. The CPU indicates the existence of the problem by raising the OF (overflow) flag, but it is up to the programmer to take care of it. The CPU understands only 0s and 1s and ignores the human convention of positive and negative numbers.

#### **When Overflow Flag is Set in 8-bit Operations?**

In 8-bit signed number operations, OF is set to 1, if either of the following two conditions occurs:

- 1. There is a carry from D6 to D7, but no carry out of D7 ( $CF = 0$ )
- 2. There is a carry from D7 out ( $CF = 1$ ), but no carry from D6 to D7.

Observe the results of the following: MOV DL, - 128 ; DL=1000 0000 (DL=80H) MOV  $CH<sub>r</sub>-2$ ; CH=1111 1110 (CH=FEH) DL, CH ADD ; DL=0111 1110 (DL=7EH=+126 invalid!)  $-128$ 1000 0000  $-2$ 1111 1110 + 0111 1110 OF=1, SF=0 (positive), CF=1  $-130$ According to the CPU, the result is +126, which is wrong. The error is indicated by the fact that  $OF = 1.$ 

```
Observe the results of the following:
```
MOV  $AL, -2$ ; AL=1111 1110 (AL=FEH)  $CL<sub>r</sub> - 5$ MOV ; CL=1111 1011 (CL=FBH) :CL=1111 1001 (CL=F9H=7 which is correct) CL, AL ADD  $-2$  1111 1110  $-5$  1111 1011 OF = 0, CF = 0, and SF = 1 (negative); the result is correct since OF = 0.  $-7$  1111 1001

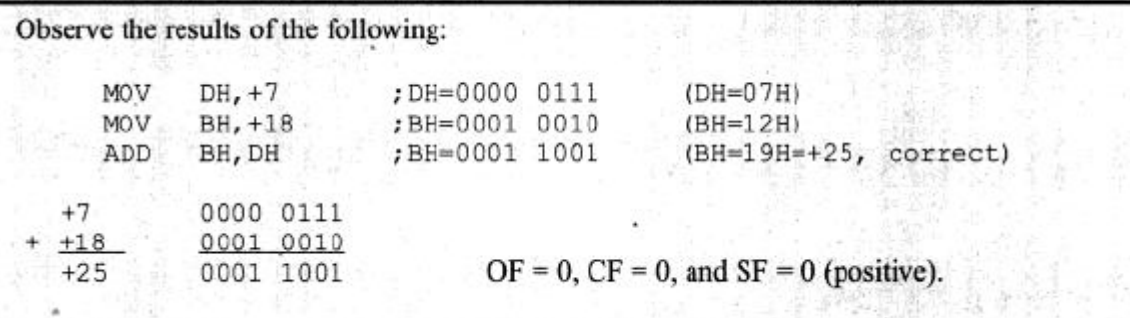

#### **When Overflow Flag is Set in 16-bit Operations?**

In 16-bit signed number operations, OF is set to 1, if either of the following two conditions occurs:

- 1. There is a carry from D14 to D15, but no carry out of D15 ( $CF = 0$ )
- 2. There is a carry from D15 out  $(CF = 1)$ , but no carry from D14 to D15.

Observe the results in the following: **VOM** AX, 6E2FH : 28, 207 VOM CX, 13D4H  $1+5,076$ ADD AX, CX  $i = 33,283$  is the expected answer 6E2F 0110 1110 0010 1111  $+13D4$ 0001 0011 1101 0100 8203 1000 0010 0000 0011 =  $-32,253$  incorrect!  $OF = 1, CF = 0, SF = 1$ 

4

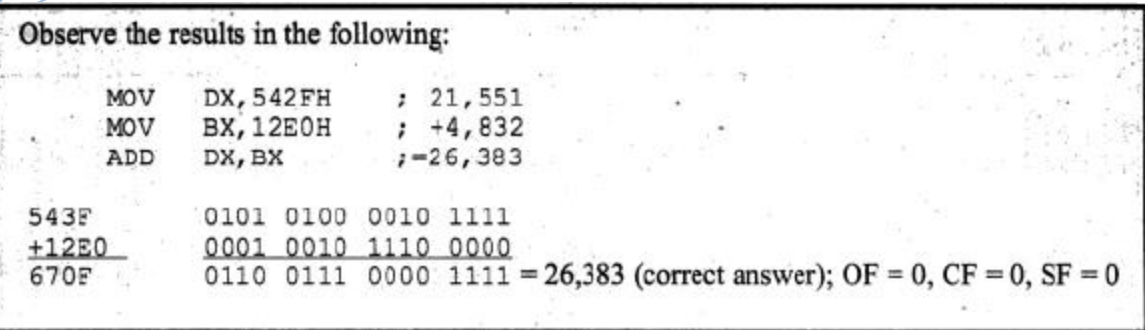

### **Avoiding Erroneous Results in Signed Number Operations:**

- o To avoid the problems associated with signed number operations, one can sign extend the operand.
- o Sign extension copies;
	- $\checkmark$  the sign bit (D7) of the lower byte of a register into the upper bits of the register, or
	- $\checkmark$  the sign bit of a 16-bit register into another register.
- o The instructions used to perform the sign extension are;
- o CBW (*convert signed byte to signed word*) will copy D7 (the sign flag) of AL to all bit positions of AH register.

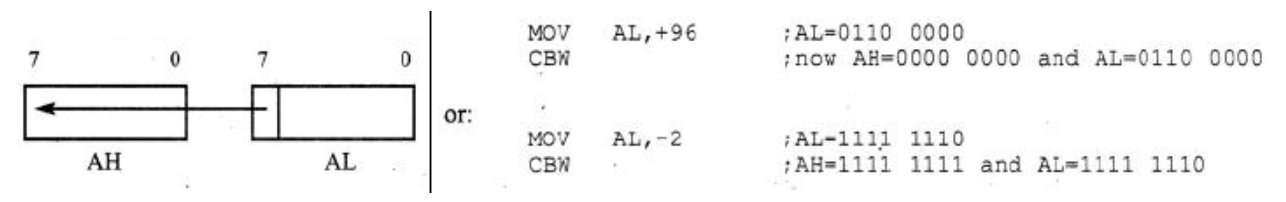

o CWD (*convert signed word to signed double word*): will copy D15 of AX to all bot positions of DX register.

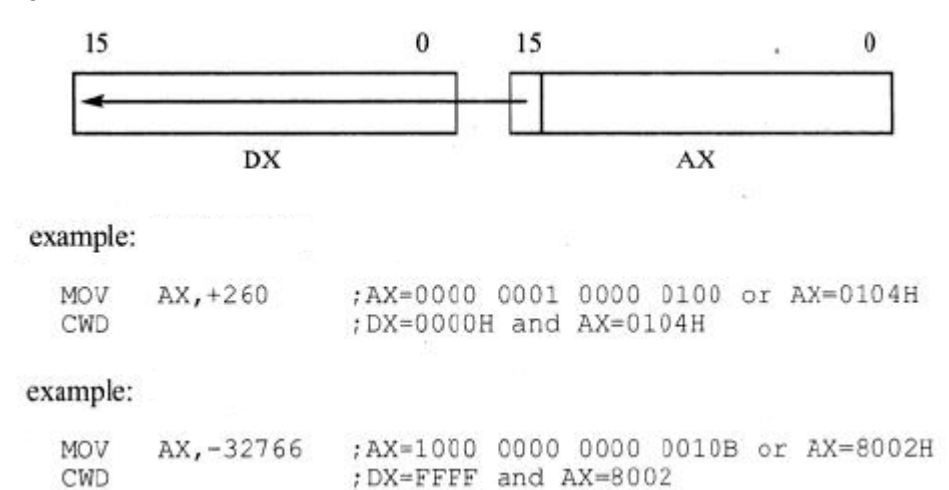

In the following Example (program for addition of any two signed bytes);

 $\checkmark$  If the overflow flag is not raised (OF = 0), the result of the signed number is correct and JNO (jump if no overflow) will jump to OVER.

If  $OF = 1$ , (which means that the result is erroneous), each operand must be sign extended and then added. That is the function of the code below the JNO instruction.

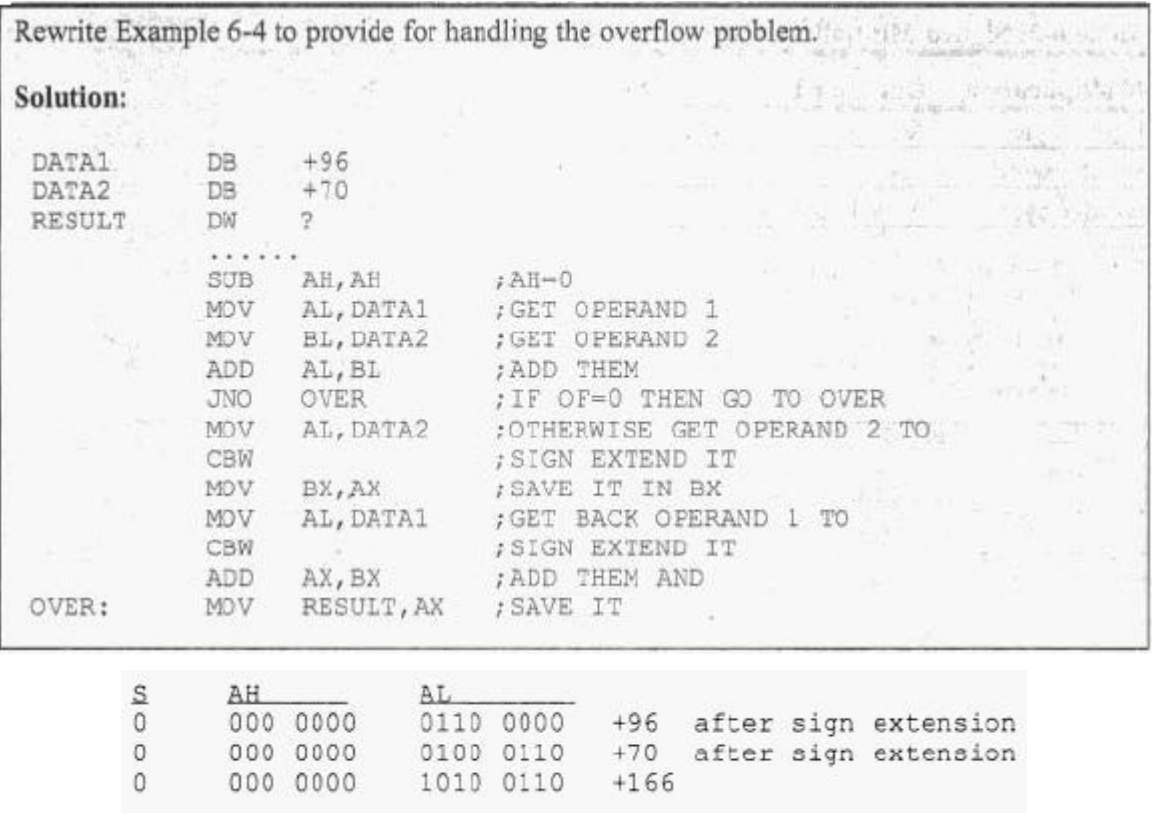

#### **IDIV (signed number division):**

The Intel manual says that IDIV means "integer division"; it is used for signed number division. In actuality, all arithmetic instructions of 8088/86 are for integer numbers regardless of whether the operands are signed or unsigned. To perform operations on real numbers, the 8087 coprocessor is used. Remember that real numbers are the ones with decimal points such as "3.56".

Division of signed numbers is very similar to the division of unsigned numbers (already discussed).

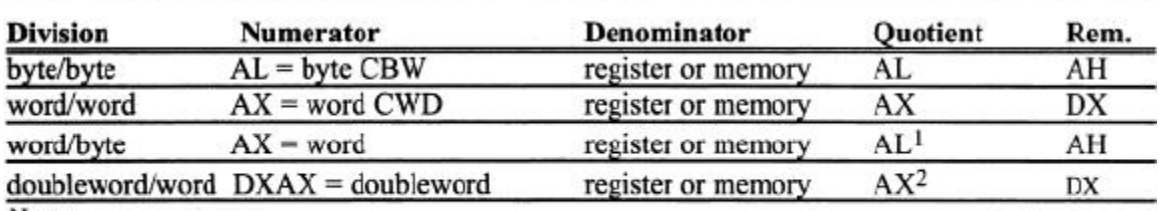

Notes:

1. Divide error interrupt if  $-127 > AL > +127$ .

2. Divide error interrupt if  $-32,767 > AL > +32,767$ .

**Eg1:**

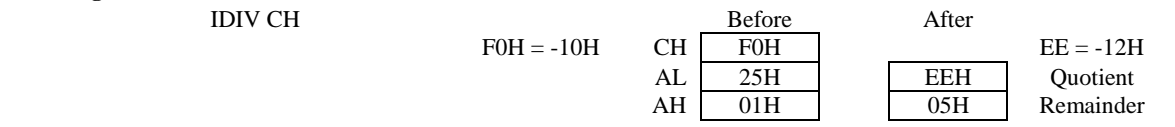

**Eg2:**

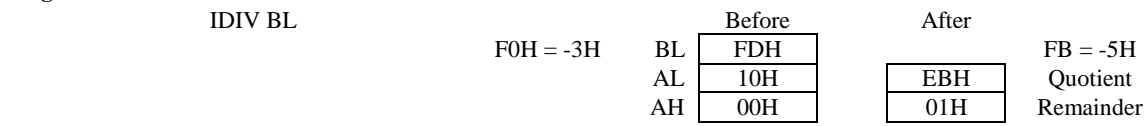

An application of signed number arithmetic is given in the following Program. It computes the average of the Celsius temperatures:  $+13$ ,  $-10$ ,  $+19$ ,  $+14$ ,  $-18$ ,  $-9$ ,  $+12$ ,  $-19$ , and  $+16$ .

| PROG 6-1<br>TITLE<br>FIND THE AVERAGE TEMPERATURE     |  |  |  |  |  |  |  |
|-------------------------------------------------------|--|--|--|--|--|--|--|
| 60,132<br>PAGE                                        |  |  |  |  |  |  |  |
| . MODEL STMALL                                        |  |  |  |  |  |  |  |
| .STACK 64                                             |  |  |  |  |  |  |  |
|                                                       |  |  |  |  |  |  |  |
| .DATA                                                 |  |  |  |  |  |  |  |
| SIGN DAT DB +13,-10, +19, +14, -18, -9, +12, -19, +16 |  |  |  |  |  |  |  |
| ORG 0010H                                             |  |  |  |  |  |  |  |
| DW ?<br>AVERAGE                                       |  |  |  |  |  |  |  |
| REMAINDER DW?                                         |  |  |  |  |  |  |  |
|                                                       |  |  |  |  |  |  |  |
| .CODE                                                 |  |  |  |  |  |  |  |
| MAIN PROC FAR                                         |  |  |  |  |  |  |  |
| MOV AX, @DATA                                         |  |  |  |  |  |  |  |
| MOV DS, AX                                            |  |  |  |  |  |  |  |
| MOV CX, 9<br>; LOAD COUNTER                           |  |  |  |  |  |  |  |
| SUB BX, BX<br>; CLEAR BX, USED AS ACCUMULATOR         |  |  |  |  |  |  |  |
| MOV SI, OFFSET SIGN DAT<br>; SET UP POINTER           |  |  |  |  |  |  |  |
| BACK:MOV AL, [SI]<br>: MOVE BYTE INTO AL              |  |  |  |  |  |  |  |
| ; SIGN EXTEND INTO AX<br>CBW                          |  |  |  |  |  |  |  |
| ADD<br>BX, AX<br>: ADD TO BX                          |  |  |  |  |  |  |  |
| INC<br>SI<br>; INCREMENT POINTER                      |  |  |  |  |  |  |  |
| LOOP BACK<br>, LOOP IF NOT FINISHED                   |  |  |  |  |  |  |  |
| AL, 9<br>MOV<br>; MOVE COUNT TO AL                    |  |  |  |  |  |  |  |
| CBW<br>; SIGN EXTEND INTO AX                          |  |  |  |  |  |  |  |
| MOV CX, AX<br>: SAVE DENOMINATOR IN CX                |  |  |  |  |  |  |  |
| MOV<br>AX, BX<br>; MOVE SUM TO AX                     |  |  |  |  |  |  |  |
| CWD<br>: SIGN EXTEND THE SUM                          |  |  |  |  |  |  |  |
| ; FIND THE AVERAGE<br>IDIV<br>CX                      |  |  |  |  |  |  |  |
| MOV AVERAGE, AX<br>; STORE THE AVERAGE (QUOTIENT)     |  |  |  |  |  |  |  |
| MOV<br>; STORE THE REMAINDER<br>REMAINDER, DX         |  |  |  |  |  |  |  |
| MOV AH, 4CH                                           |  |  |  |  |  |  |  |
| 21H<br>: GO BACK TO DOS<br>INT                        |  |  |  |  |  |  |  |
| MAIN ENDP                                             |  |  |  |  |  |  |  |
| END<br>MAIN                                           |  |  |  |  |  |  |  |

**Program 6-1**

### **IMUL (signed number multiplication)**

Signed number multiplication is similar in its operation to the unsigned multiplication. The only difference between them is that the operands in signed number operations can be positive or negative; therefore, the result must indicate the sign.

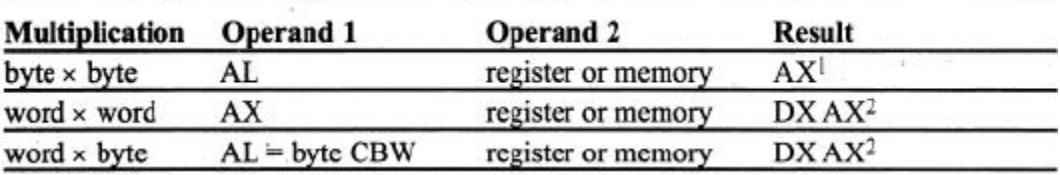

Notes:

1.

 $CF = 1$  and  $OF = 1$  if AH has part of the result, but if the result is not large enough to need the AH, the sign bit is copied to the unused bits and the CPU makes  $CF = 0$  and  $OF = 0$  to indicate that.  $CF = 1$  and  $OF = 1$  if DX  $2.$ One can use the J condition to find out which of the conditions above has occurred. The rest of the flags are undefined.

**Eg1:** 

IMUL CH

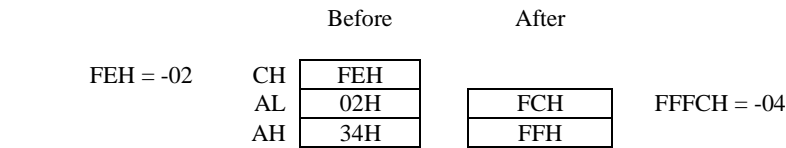

### **Arithmetic Shift:**

The arithmetic shift is used for signed numbers. It is basically the same as the logical shift, except that the sign bit is copied to the shifted bits. SAR (shift arithmetic right) and SAL (shift arithmetic left) are two instructions for the arithmetic shift.

#### **SAR (shift arithmetic right)**

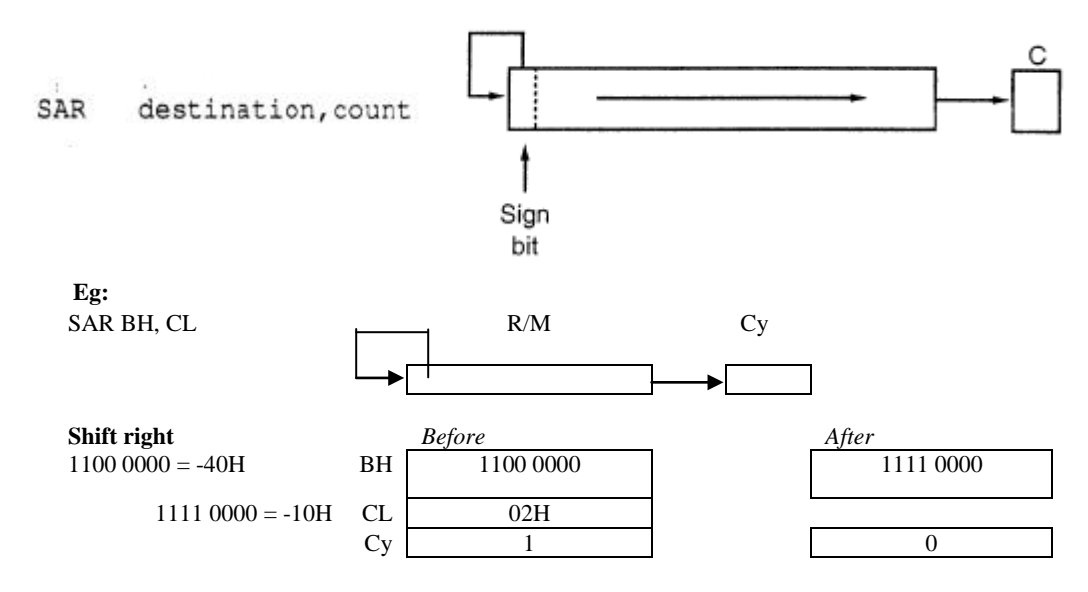

As the bits of the destination are shifted to the right into CF, the empty bits are filled with the sign bit. One can use the SAR instruction to divide a signed number by 2, as shown next:

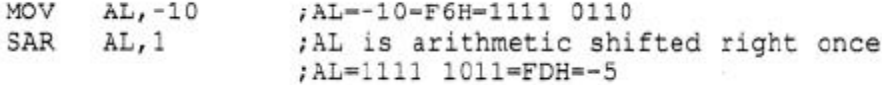

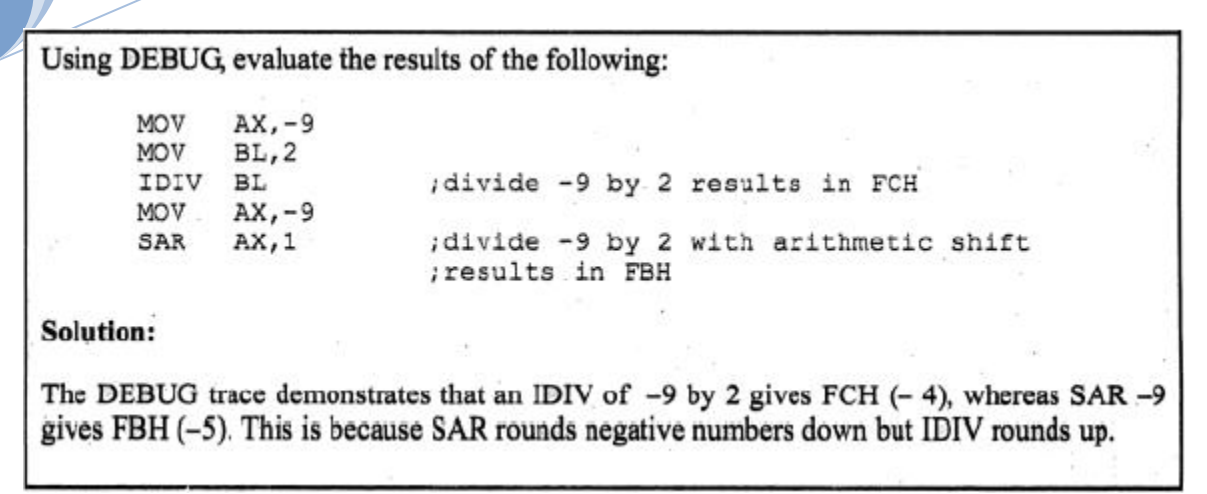

### **SAL (shift arithmetic left)**

SAL & SHL (shift left) do exactly the same thing.

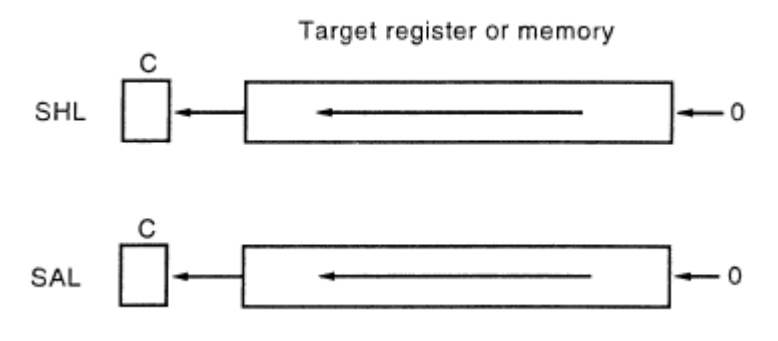

### **Signed Number Comparison**

```
CMP
       dest, source
```
Although the CMP (compare) instruction is the same for both signed and unsigned numbers, the J condition instruction used to make a decision for the signed numbers is different from that used for the unsigned numbers.

- o In unsigned number comparisons, CF and ZF are checked for conditions of larger, equal, and smaller.
- o In signed number comparison, OF, ZF, and SF are checked.

```
OF=SF or ZF=0
destination > source
destination - source
                        2F-1destination < source
                        OF=negation of SF
```
o The memories used to detect the conditions above are as follows:

```
JG
      Jump Greater
                              jump if OF=SF or ZF=0
JGE.
      Jump Greater or Equal
                              jump if OF=SF
JL
      Jump Less
                              jump if OF=inverse of SF
JLE
      Jump Less or Equal
                              jump if OF=inverse of SF or ZF=1
JE
      Jump if Equal
                              jump of ZF = 1
```

| TITLE<br>PAGE     |               | $PROG6-2$<br>60,132                         | : FIND<br>LOWEST<br>THE<br>TEMPERATURE                                          |  |  |  |  |  |
|-------------------|---------------|---------------------------------------------|---------------------------------------------------------------------------------|--|--|--|--|--|
|                   |               | . MODEL SMALL<br>.STACK 64                  |                                                                                 |  |  |  |  |  |
|                   |               |                                             |                                                                                 |  |  |  |  |  |
|                   |               |                                             | . DATA<br>SIGN DAT DB $+13, -10, +19, +14, -18, -9, +12, -19, +16$<br>ORG 0010H |  |  |  |  |  |
|                   | LOWEST        |                                             |                                                                                 |  |  |  |  |  |
|                   | .CODE         |                                             |                                                                                 |  |  |  |  |  |
|                   | MAIN PROC FAR |                                             |                                                                                 |  |  |  |  |  |
|                   | MOV           | AX, @DATA                                   |                                                                                 |  |  |  |  |  |
|                   |               | MOV DS, AX                                  |                                                                                 |  |  |  |  |  |
|                   | $MOV$ $CX, B$ |                                             | :LOAD COUNTER (NUMBER ITEMS - 1)                                                |  |  |  |  |  |
|                   |               | MOV SI, OFFSET SIGN DAT<br>; SET UP POINTER |                                                                                 |  |  |  |  |  |
|                   |               | MOV AL. [SI]                                | : AL HOLDS LOWEST VALUE FOUND SO FAR                                            |  |  |  |  |  |
| BACK: INC         |               | SI                                          | ; INCREMENT POINTER                                                             |  |  |  |  |  |
|                   | CMP           | AL, [SI]                                    | ; COMPARE NEXT BYTE TO LOWEST                                                   |  |  |  |  |  |
|                   | JLE           | SEARCH                                      | ; IF AL IS LOWEST, CONTINUE SEARCH                                              |  |  |  |  |  |
|                   | MOV           |                                             | AL, [SI]<br>;OTHERWISE SAVE NEW LOWEST                                          |  |  |  |  |  |
| SEARCH: LOOP BACK |               |                                             | ;LOOP IF NOT<br>FINISHED                                                        |  |  |  |  |  |
|                   |               |                                             | MOV LOWEST, AL<br>; SAVE LOWEST TEMPERATURE                                     |  |  |  |  |  |
|                   |               | MOV AH, 4CH                                 |                                                                                 |  |  |  |  |  |
|                   | INT           | 21H                                         | : GO BACK TO DOS                                                                |  |  |  |  |  |
|                   | MAIN ENDP     |                                             |                                                                                 |  |  |  |  |  |
|                   | END           | MAIN                                        |                                                                                 |  |  |  |  |  |

**Program 6-2**

### **STRING & TABLE OPERATIONS:**

- o There is a group of instructions referred to as string instructions in the x86 family of microprocessors.
- o They are capable of performing operations on a series of operands located in consecutive memory locations.
- o For example, while the CMP instruction can compare only 2 bytes (or words) of data, the CMPS (compare string) instruction is capable of comparing two arrays of data located in memory locations pointed at by the SI and DI registers. These instructions are very powerful and can be used in many applications,

### **Use of SI and DI, DS and ES in String Instructions:**

- o For string operations to work, designers of CPUs must set aside certain registers for specific functions. These registers must permanently provide the source and destination operands.
- o In 088/86 microprocessor, the SI and DI registers always point to the source and destination operands, respectively.
- o To generate the physical address, the 8088/86 always uses SI as the offset of the DS (data segment) register and DI as the offset of ES (extra segment).
- o The ES register must be initialized for the string operation(s) to work.

### **Byte and Word Operands in String Instructions:**

- o In each of the string instructions, the operand can be a byte or a word.
- o Operands are distinguished by the letters B (byte) and W (word) in the instruction mnemonic.

### **DF, the Direction Flag:**

- o To process operands located in consecutive memory locations; it requires that, the pointer be incremented or decremented.
- $\circ$  In string operations this is achieved by the direction flag. Of the 16 bits of the flag register (D0 D15), bit 11 (D10) is set aside for the direction flag (DF).
- o It is the job of the string instruction to increment or decrement the SI and DI pointers; but it is the job of the programmer to specify the choice of increment or decrement by setting the direction flag to high or low.
- o The instructions CLD (*clear direction flag*) and STD (*set direction flag*) are specifically designed for the purpose.
- o CLD (clear direction flag) will reset (put to zero) the DF, indicating that the string instruction should increment the pointers automatically. This is referred to as *auto-increment*.
- o STD (set the direction flag) sets DF to 1, indicating to the string instruction that the pointers SI and DI should be decremented automatically. This is referred to as *auto-decrement*.

| <b>Instruction</b>  | <b>Mnemonic</b> | <b>Destination</b> | <b>Source</b> | Prefix            |
|---------------------|-----------------|--------------------|---------------|-------------------|
| Move string byte    | <b>MOVSB</b>    | ES: DI             | DS: SI        | <b>REP</b>        |
| Move string word    | <b>MOVSW</b>    | ES: DI             | DS: SI        | <b>REP</b>        |
| Store string byte   | <b>STOSB</b>    | ES: DI             | AI.           | <b>REP</b>        |
| Store string word   | <b>STOSW</b>    | ES: DI             | AX            | <b>REP</b>        |
| Load string byte    | <b>LODSB</b>    | AI.                | DS: SI        | None              |
| Load string word    | <b>LODSW</b>    | AX                 | DS: SI        | None              |
| Compare string byte | <b>CMPSB</b>    | ES: DI             | DS: SI        | <b>REPE/REPNE</b> |
| Compare string word | <b>CMPSW</b>    | ES: DI             | DS: SI        | <b>REPE/REPNE</b> |
| Scan string byte    | <b>SCASB</b>    | ES: DI             | AL            | <b>REPE/REPNE</b> |
| Scan string word    | <b>SCASW</b>    | ES: DI             | AX            | <b>REPE/REPNE</b> |

**Table: Summary of String Operations**

### **REP/REPZ/REPNZ Prefix:**

- o **REP (repeat)** prefix allows a string instruction to perform the operation repeatedly.
- o REP assumes that CX holds the number of times that the instruction should be repeated.
- o In other words, the REP prefix tells the CPU to perform the string operation and then decrements the CX register automatically. This process is repeated until CX becomes zero.

- o **REPZ (repeat zero)/REPE (repeat equal)** repeat the string operation as long as source and destination operands are equal  $(ZF = 1)$  or until CX becomes zero.
- o **REPNZ (repeat not zero)/REPNE (repeat not equal)** repeat the string operation as long as source and destination operands are not equal  $(ZF = 0)$  or until CX becomes zero.

Instruction Code Condition for Exit REP  $CX = 0$ REPE/REPZ  $CX = 0$  or  $ZF = 0$ REPNE/REPNZ  $CX = 0$  or  $ZF = 1$ 

Using string instructions, write a program that transfers a block of 20 bytes of data.

#### Solution:

```
in the data segment:
PATA1 DB 'ABCDEFGHIJKLMNOPQRST'
ORG 30H 20 DUP (?) The property of the state of the DATA2 DB
; in the code segment:
                          Eve and word operations in string metrocracing
     MOV AX, @DATA
                                 ; INITIALIZE THE DATA SEGMENT
            DS, AXMOV
                            ; INITIALIZE THE EXTRA SEGMENT
     MOV ES, AX
     MOV ES, AX ; INITIALIZE THE EXITE FOR AUTOINCREMENT<br>CLD : CLEAR DIRECTION FLAG FOR AUTOINCREMENT
      MOV SI, OFFSET DATA1 ; LOAD THE SOURCE POINTER<br>MOV SI, OFFSET DATA1 ; LOAD THE SOURCE POINTER
             DI, OFFSET DATA1 ; LOAD THE SOURCE TRANSPORTER<br>DI, OFFSET DATA2 ; LOAD THE DESTINATION POINTER
      MOV
                         LOAD THE COUNTER
             CX, 20EDAD THE COUNTER BECOMES ZERO
      VOM
      REP
             MOVSB
```
- $\checkmark$  After the transfer of every byte by the MOVSB instruction, both the SI and DI registers are incremented automatically once only (notice CLD).
- $\checkmark$  The REP prefix causes the CX counter to be decremented and MOVSB is repeated until CX becomes zero.
- $\checkmark$  An alternative solution for above Example would change only two lines of code:

### *MOV CX, 10*

#### *REP MOVSB*

 $\checkmark$  In this case the MOVSW will transfer a word (2 bytes) at a time and increment the SI and DI registers each twice. REP will repeat that process until CX becomes zero. Notice that, the CX has the value of 10 in it; since 10 words is equal to 20 bytes.

### **STOS and LODS Instructions:**

**STOSB** – stores the byte in the AL register into memory location pointed at by ES: DI and then increment DI once (if  $DF = 0$ ) or decrement DI once (if  $DF = 1$ ).

**STOSW** – stores the content of AX in memory locations ES: DI and ES: DI+1 (AL into ES: DI and AH into ES:  $DI+1$ ) then increments DI twice (if  $DF = 0$ ) or decrements DI twice (if  $DF = 1$ ).

**LODSB** – loads the contents of memory location pointed at by DS: SI into AL and increments SI once (if  $DF = 0$ ) or decrements SI once (if  $DF = 1$ ).

**LODSW** – loads the content of memory locations pointed at by DS: SI into AL and DS: SI+l into AH. The SI is incremented twice if  $DF = 0$  or SI is decremented twice if  $DF = 1$ .

• LODS is never used with a REP prefix.

### **Testing Memory using STOSB and LODSB:**

- $\checkmark$  The following Example uses string instructions STOSB and LODSB to test an area of RAM memory.
- $\checkmark$  First AAH is written into 100 locations by using word-sized operand AAAAH and a count of 50.
- $\checkmark$  In the test part, LODSB brings in the contents of memory locations into AL one by one, and each time it is eXclusive-ORed with AAH (the AH register has the hex value of AA).
	- o If they are the same,  $ZF = 1$  and the process is continued.
	- o Otherwise, the pattern written there by the previous routine is not there and the program will exit.

Write a program that:

(1) Uses STOSB to store byte AAH in 100 memory locations.

(1) Uses STOSB to store byte AATT in Two memory focusions.<br>(2) Uses LODS to test the contents of each location to see if AAH is there. If the test fails, the system should display the message "bad memory".

### Solution:

Assuming that ES and DS have been assigned in the ASSUME directive, the following is from the code segment:

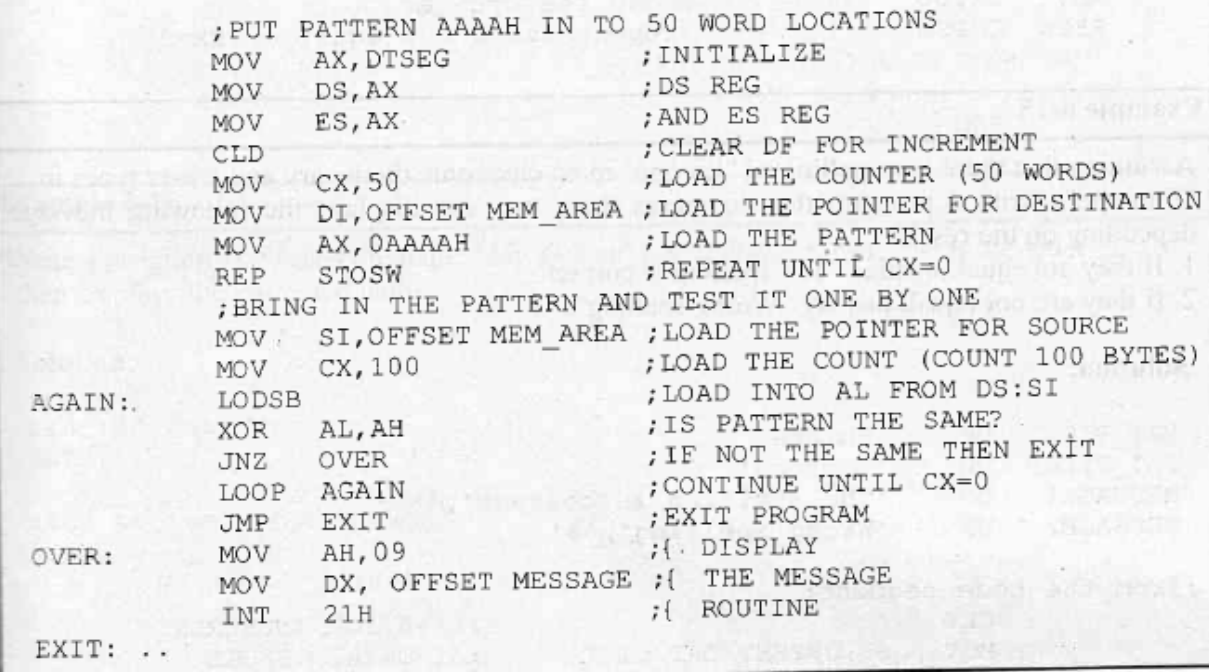

### **CMPS (Compare String):**

- o CMPS allows the comparison of two arrays of data pointed at by the SI and DI registers.
- o One can test for the equality or inequality of data by the use of REPE or REPNE prefixes, respectively.
- o The comparison can be performed a byte at a time or a word at time by using CMPSB or CMPSW forms of the instruction.

For example, if comparing "Euorop" and "Europe" for equality, the comparison will continue using the REPE CMPS as long as the two arrays are the same.

Assuming that there is a spelling of "Europe" in an electronic dictionary and a user types in "Euorope", write a program that compares these two and displays the following message, depending on the result: 1. If they are equal, display "The spelling is correct". 2. If they are not equal, display "Wrong spelling". Solution: DAT DICT **DB** 'Europe' DAT TYPED DB 'Euorope' MESSAGE1 DB 'The spelling is correct', '\$' MESSAGE2 DB | 'Wrong spelling', '\$' ; from the code segment: CLD ; DF=0 FOR INCREMENT SI, OFFSET DAT DICT : SI=DATA1 OFFSET MOV DI, OFFSET DAT TYPED **MOV** ; DI=DATA2 OFFSET MOV CX, 06 ; LOAD THE COUNTER REPE CMPSB ; REPEAT AS LONG AS EQUAL OR UNTIL CX=0 **JE** OVER ; IF ZF=1 THEN DISPLAY MESSAGE1 **MOV** DX, OFFSET MESSAGE2 ; IF ZF=0 THEN DISPLAY MESSAGE2 JMP DISPLAY OVER: MOV DX, OFFSET MESSAGE1 DISPLAY: **MOV** AH, 09 INT  $21H$ 

- $\checkmark$  Here, the two arrays are to be compared letter by letter.
- $\checkmark$  The first characters pointed at by SI and DI are compared. In this case they are the same ("E"), so the zero flag is set to 1 and both SI and DI are incremented.
- $\checkmark$  Since ZF = 1, the REPE prefix repeats the comparison.
- $\checkmark$  This process is repeated until the third letter is reached. The third letters "o" and "r" are not the same; therefore,  $ZF = 0$ , and the comparison will stop.

### **SCAS (Scan String):**

o SCASB – compares each byte of the array pointed at by ES: DI with the contents of the AL register, and depending on which prefix, REPE or REPNE, is used, a decision is made for equality or inequality.

o For example, in the array "Mr. Gones", one can scan for the letter "G" by loading the AL register with the character "G" and then using the "REPNE SCASB" operation to look for that letter.

```
Write a program that scans the name "Mr. Gones" and replaces the "G" with the letter "J",
then displays the corrected name.
Solution:
 ; in the data segment:
                    'Mr. Gones', '$'
 DATA1
            DB
 ; and in the code segment:
                   AX, @DATA
             VOM
                   DS, AX
             MOV
                   ES, AX
             MOV
             CLD
                                        ; DF=0 FOR INCREMENT
             MOV
                   DI, OFFSET DATA1 ; ES: DI=ARRAY OFFSET
                   CX,09; LENGTH OF ARRAY
            MOV
                                      ; SCANNING FOR THE LETTER 'G'
             MOV
                   AL, 'G'
                                        ; REPEAT THE SCANNING IF NOT EQUAL
             REPNE SCASB
;or
                                       ; UNTIL CX IS ZERO. JUMP IF Z=0
                   OVER
             JNE
                                       ; DECREMENT TO POINT AT
                                                                 \cdot<sub>G</sub>\cdotDECDI
                   BYTE PTR [DI], 'J' ; REPLACE 'G' WITH 'J'
             MOV
                                     ; DISPLAY
 OVER:
             MOV = AH, 09MOV
                    DX, OFFSET DATA1 ; THE
                    21H; CORRECTED NAME
             INT
```
- $\checkmark$  Here, the letter "G" is compared with "M".
- $\checkmark$  Since they are not equal, DI is incremented and CX is decremented, and the scanning is repeated until the letter "G" is found or the CX register is zero. In this example, since "G" is found,  $ZF = 1$ , indicating that there is a letter "G" in the array.

### **Replacing the Scanned Character:**

- o SCASB can be used to search for a character in an array, and if it is found, it will be replaced with the desired character. (See Example given above).
- $\circ$  In string operations the pointer is incremented after each execution (if DF = 0). Therefore, in the example above, DI must be decremented, causing the pointer to point to the scanned character and then replace it.

### **XLAT Instruction and Look-Up Tables:**

o There is often a need in computer applications for a table that holds some important information. To access the elements of the table, 8088/86 microprocessors provide the XLAT (translate) instruction.

- o To understand the XLAT instruction, one must first understand tables. The table is commonly referred to as a look-up table.
- $\circ$  Assume that one needs a table for the values of  $x^2$ , where x is between 0 and 9. First the table is generated and stored in memory:

 $0, 1, 4, 9, 16, 25, 36, 49, 64, 81$ DB SQUR TABLE

- o It is possible to access the square of any number from 0 to 9 by the use of XLAT instruction.
	- $\checkmark$  To do that, the register BX must have the offset address of the look-up table, and the number whose square is sought must be in the AL register.
	- $\checkmark$  Then after the execution of XLAT, the AL register will have the square of the number.
- o The following shows how to get the square of 5 from the table:

BX, OFFSET SQUR TABLE ; load the offset address of table MOV ;AL=05 will retrieve 6th element AL, 05 MOV ; pull the element out of table XLAT ; and put in AL

- o After execution of this program, the AL register will have 25 (19H), the square of 5.
- o It must be noted that, for XLAT to work the entries of the look-up table must be in sequential order and must have a one-to-one relation with the element itself. This is because of the way XLAT work.
- o In actuality, XLAT is one instruction, which is equivalent to the following code:

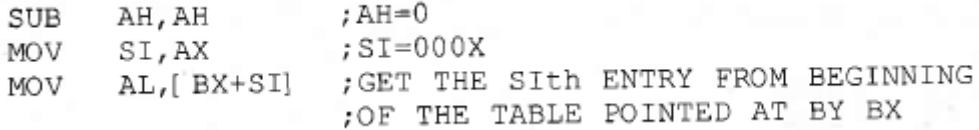

#### **Code Conversion using XLAT:**

- o In many microprocessor-based systems, the keyboard is not an ASCII type of keyboard.
- o One can use XLAT to translate the hex keys of such keyboards to ASCII.
- o Assuming that the keys are 0-F, the following is the program to convert the hex digits of 0-F to their ASCII equivalents.

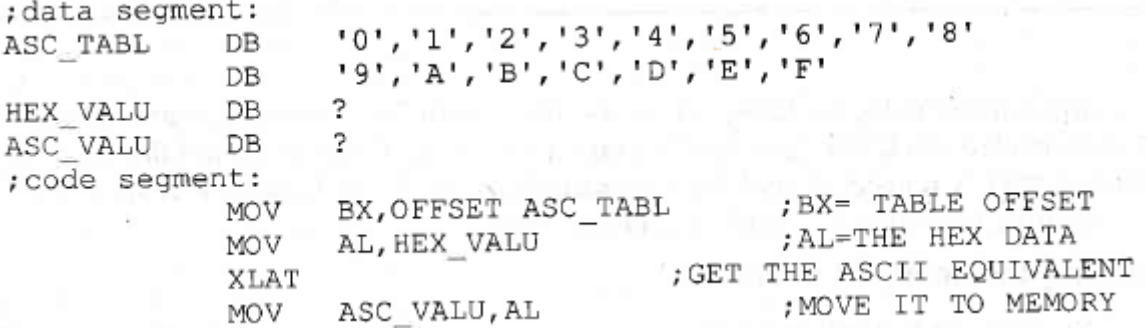

### **MEMORY & MEMORY INTERFACING**

### **SEMICONDUCTOR MEMORIES**

- » In the design of computers, semiconductor memories are used as primary storage for code and data. Semiconductor memories are connected directly to the CPU. For this reason, semiconductor memories are referred to as *primary memory*. Most widely used semiconductor memories are ROM and RAM.
- » *Read-only memory (ROM) contains system software and permanent system data.*
- » *Random access memory (RAM)* or *read/write memory* contains temporary data and application software.

#### **Memory Organization:**

- » The number of bits that a semiconductor memory chip can store is called its *capacity*. It can be in the units of K bits (kilobits)/M bits (megabits).
- » Memory chips are organized into a number of locations within the IC. Each location can hold 1 bit, 4-bits, 8-bits, or even 16-bits.
- $\gg$  Each memory chip contains  $2^x$  locations, where *x* is the number of *address pins* on the chip.
- » Each location contains *y* bits, where *y* is the number of *data pins* on the chip.
- » The entire chip will contain  $2^x$  x y bits the *capacity* of the chip.

The pin connections common to all memory devices are –

- » *Address Connections.* All memory devices have address inputs that select a memory location within the memory device. Address inputs are always labeled from  $A_0$  to  $A_n$  (Note, 'n' is one less than the total number of address pins). The number of address pins found on a memory device is determined by the number of memory locations found within it.
- » *Data Connections.* All memory devices have a set of data outputs or input/outputs. The device illustrated in the following Figure has a common set of I/O (input/output) connections.

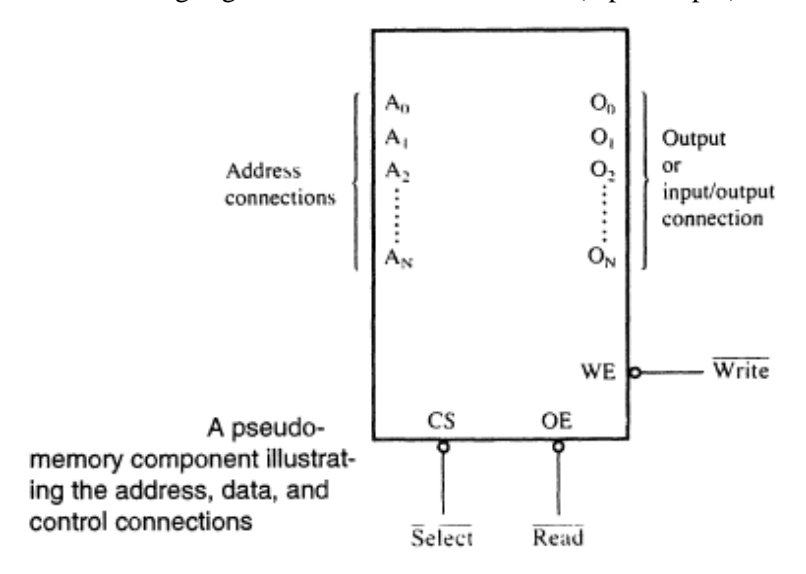

- » As shown in the Fig. above; the memory chips have CS (chip select) pin that must be activated for memory contents to be accessed. That means, no data can be written into or read form the memory chip unless CS is activated.
- » Sometimes, OE (output enable)/RD (read)/WR (write) pins may also be present along with CS pin.

*Examples: 1] A given memory chip has 12 address pins and 8 data pins. Find the memory organization and the capacity.*

Solution:

- $\Rightarrow$  Memory chip has 12 address lines  $\leftrightarrow 2^{12} = 4.096$  locations.
- $\Rightarrow$  Memory chip has 8 data lines  $\leftrightarrow$  Each location hold 8 bits of data.
- $\Rightarrow$  Thus, the memory organization is 4,096 x 8 = 4K x 8 = 32K bits capacity.

*Examples: 2] A 512K memory chip has 8 data pins. Find the organization.*

### Solution:

- $\Rightarrow$  The memory chip has 8 data lines  $\leftrightarrow$  Each location within the chip can hold 8 bits of data.
- $\Rightarrow$  Given, the capacity of the memory chip = 512K.
- $\Rightarrow$  Hence, the locations within the memory chip = 512K / 8 = 64K.
- $\Rightarrow$  Since,  $2^{16} = 64K$ ; the memory chip has 16 address lines.
- $\Rightarrow$  Hence, the memory organization is: 64K x 8 = 512K bits capacity.

### **MEMORY ADDRESS DECODING:**

- o Consider a 32K x 8 capacity memory chip. This chip has  $15 (2^{15} = 32K)$  address lines and 8 data lines.
- o Suppose, this memory chip is to be interfaced to x86 microprocessor, which is having 20 address lines and 16 data lines.
- o This means that, the microprocessor sends out a 20-bit memory address whenever it reads or writes data. Hence there is a mismatch that must be corrected.
- o The *decoder* corrects the mismatch by decoding the address pins that do not connect to the memory component.

### **Simple Logic Gates as Address Decoder:**

- $\checkmark$  The CS (chip select) input pin (in any memory chip) is usually active low and can be activated using some simple logic gates; such as NAND gate and Inverters.
- $\checkmark$  The following Fig. shows some simple NAND gate decoding for memory chips, along with the address range calculations.

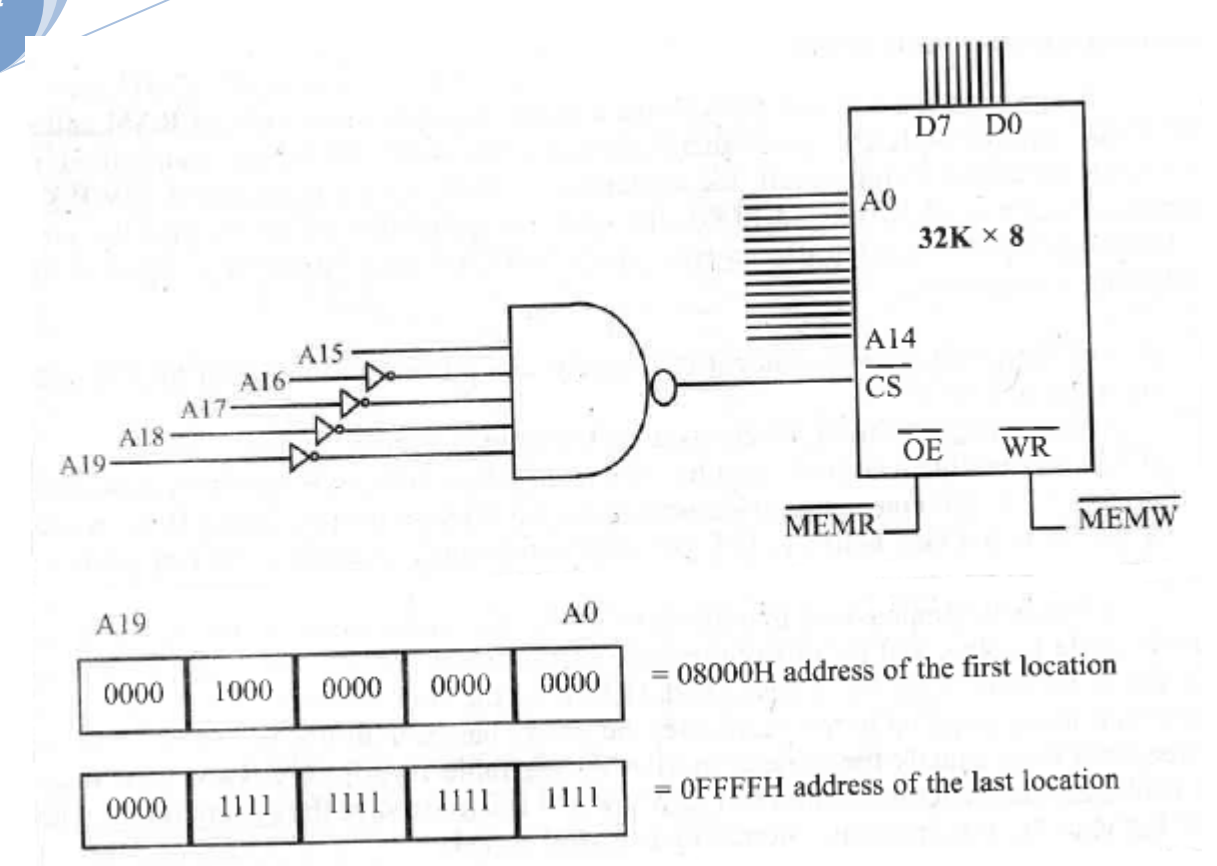

### **Fig: Simple Logic Gates as Decoder (1)**

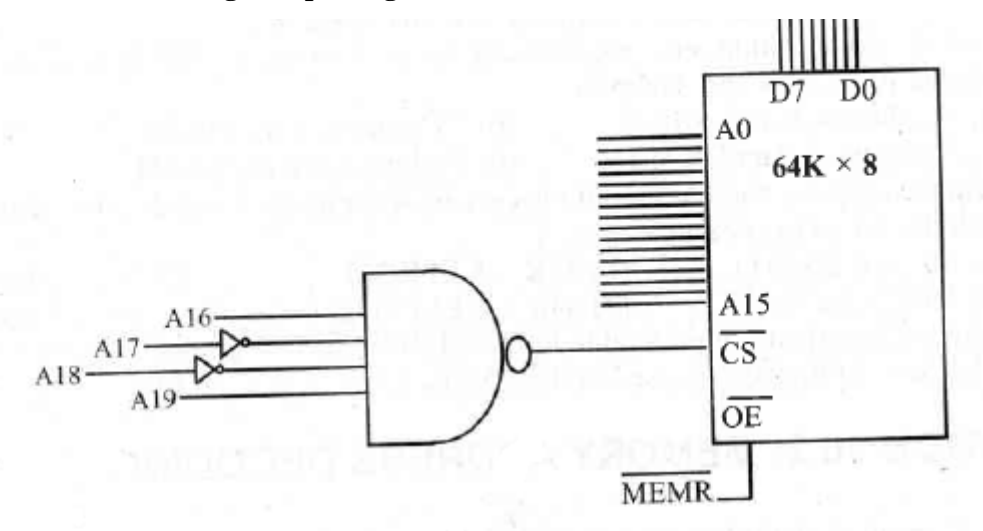

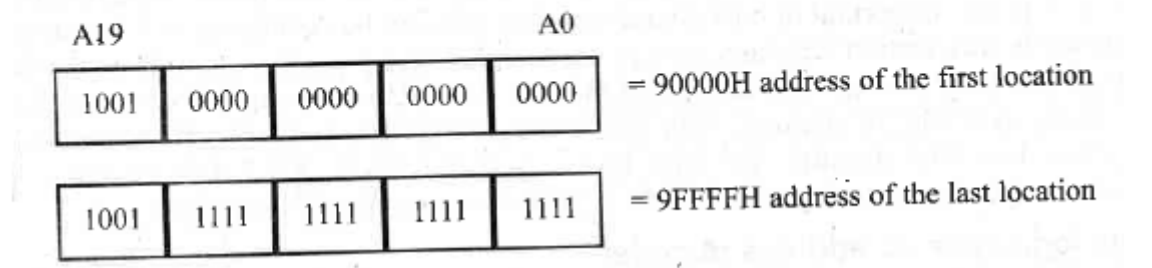

**Fig: Simple Logic Gates as Decoder (2)**

- o Notice that, the output of the NAND gate is active low and that the CS pin is also active low. That makes them a perfect match.
- o Also notice that Al9-A16 must equal 1001 in order for CS to be activated. This results in the assignment of addresses 9000H to 9FFFFH to this memory block.

Referring to above Fig., we see that the memory chip has 64K bytes of space. Show the calculation that verifies that address range 90000 to 9FFFFH is comprised of 64K bytes. Solution: To calculate the total number of bytes for a given memory address range, subtract the two addresses and add 1 to get the total bytes in hex. Then the hex number is converted to decimal and divided by 1024 to get K bytes. 9FFFF **FFFF**  $+$  1 -90000 10000 hex =  $65,536$  decimal =  $64K$ 0FFFF

### **Using the 74LS138 as Decoder:**

- o The 74LS138 has 8 NAND gates in it; therefore, a single chip can control 8 blocks of memory.
- o In 74LS138 decoder; the three inputs A, B, C generates eight active low outputs Y0 to Y7.

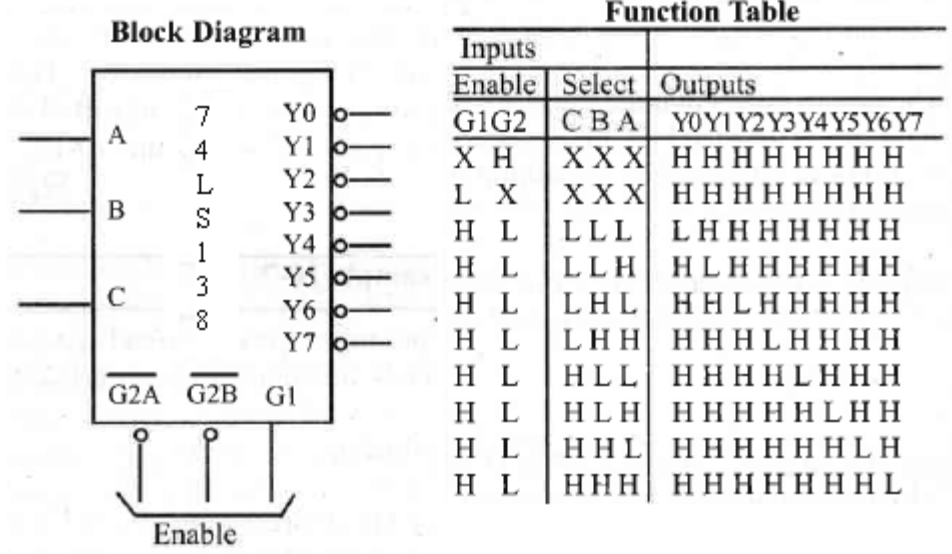

- o Each Y output can be connected to the CS of memory chip, allowing control of 8 memory blocks by a single 74LS138.
- $\checkmark$  Consider the following memory decoding diagram. We have, A0-A15 from the CPU, directly connected to A0-A15 of the memory chip.
- $\checkmark$  A16-A18 are used for the A, B, and C inputs of 74LS138; A19 is controlling G1 pin. G2A and G2B are grounded.

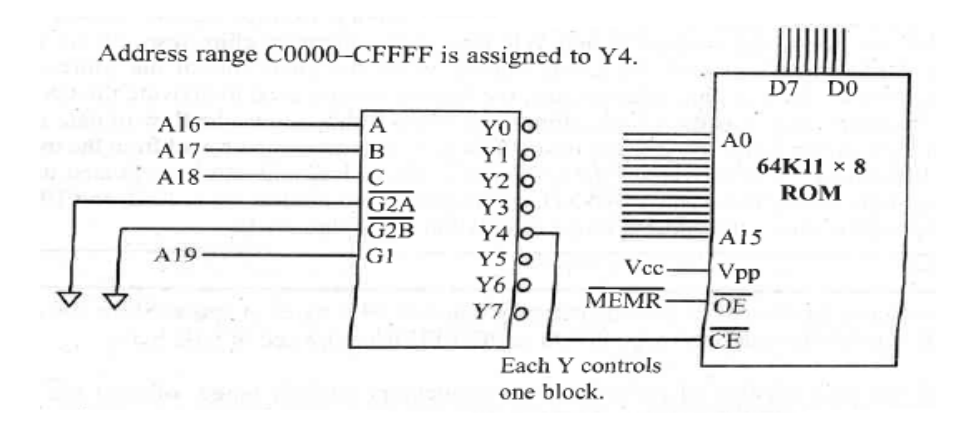

- $\checkmark$  To enable 74LS138; G2A = 0, G2B = 0; and G1 = 1.
- $\checkmark$  To select Y4; CBA = 100.
- $\checkmark$  This gives the address range (for the memory chip controlled by Y4): C0000H to CFFFFH.

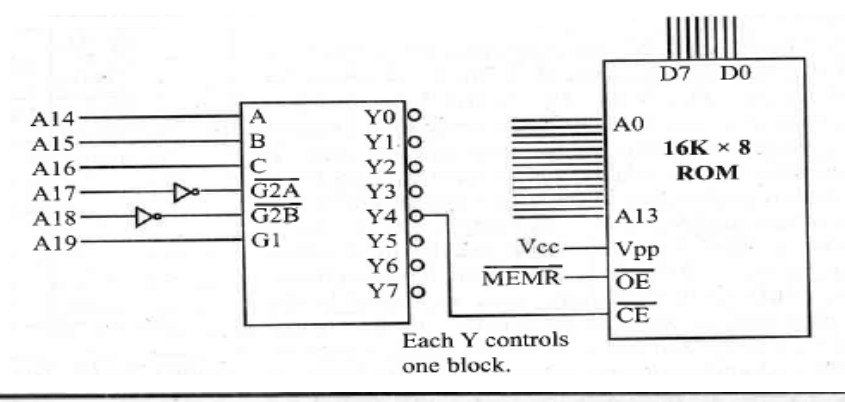

above Fig., find the address range for (a) Y4, (b) Y2, and (c) Y7, and Looking at the design in verify the block size controlled by each Y.

#### Solution:

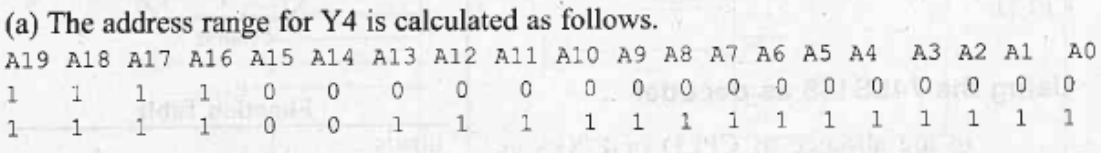

The above shows that the range for Y4 is F0000H to F3FFFH. In Figure 10-13, notice that A19, A18, and A17 must be 1 for the decoder to be activated. Y4 will be selected when A16 A15 A14  $= 100$  (4 in binary). The remaining A13–A0 will be 0 for the lowest address and 1 for the highest address.

(b) The address range for Y2 is E8000H to EBFFFH. A19 A18 A17 A16 A15 A14 A13 A12 A11 A10 A9 A8 A7 A6 A5 A4 A3 A2 A1 A0  $0 0 0 0 0 0 0 0$  $0\quad 0\quad 0$  $^{\circ}0$  $\mathbf{1}$  $\mathbf{0}$  $\,1$  $\mathbb O$  $\circ$  $\circ$  $\mathbf{1}$  $\mathbf{1}$  $\mathbf{1}$  $\mathbf{1}$  $\mathbf{1}$  $\circ$  $\mathbf 0$  $1^{\circ}$  $\mathbf{1}$  $\mathbf{1}$  $\mathbf{1}$ 

(c) The address range for Y7 is FC000H to FFFFFH. Notice that FFFFF – FC000H = 3FFFH, which is equal to 16,383 in decimal. Adding 1 to it because of the 0 location, we have 16,384.  $16,384/1024 = 16K$ , the block (chip) size.

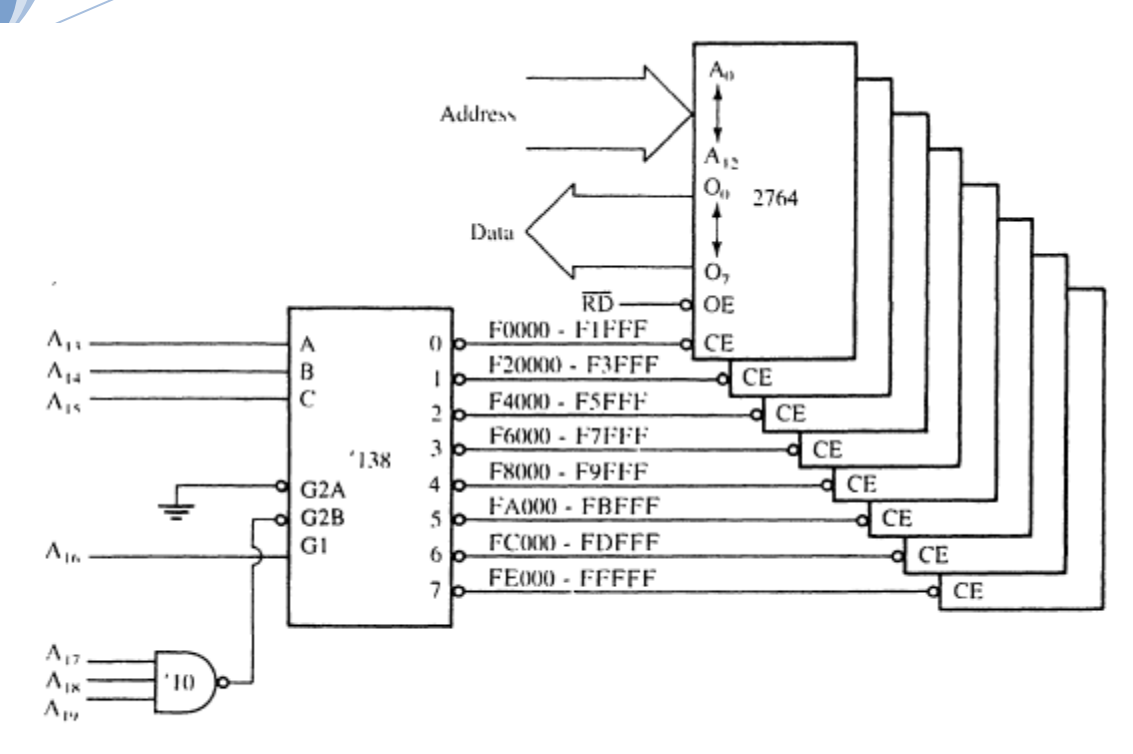

A circuit that uses eight 2764 EPROMs for a 64K x 8 section of memory in an 8088 microprocessor -based system. The addresses selected in this circuit are F0000H-FFFFFH.

### **DATA INTEGRITY IN RAM & ROM:**

- o When storing data, one major concern is maintaining *data integrity ensuring that, the data retrieved is the same as the data stored*.
- o The same principle applies when transferring data from one place to another *ensuring that, the data received is the same as the data transmitted*.
- o There are many way to ensure data integrity depending on the type of storage.
- o The *checksum* method is used for ROM and the *parity bit* method is used for DRAM.
- o For mass storage devices such as hard disks and for transferring data on the Internet, the *CRC* (*cyclic redundancy check*) method is employed.

### **Checksum Byte:**

- o During the current surge, or when the PC is turned on, or during operation, the contents of the ROM may be corrupted.
- o To ensure the integrity of the contents of ROM, every PC must perform a checksum calculation. The process of checksum will detect any corruption of the contents of ROM.
- o The checksum method uses a checksum byte. This checksum byte is an extra byte that is tagged to the end of a series of bytes of data.
- o To calculate the checksum byte of a series of bytes of data, the following steps can be taken .
	- 1. Add the bytes together and drop the carries.
	- 2. Take the 2's complement of the total sum, and that is the checksum byte, which becomes the last byte of the stored information.

o To perform the checksum operation, add all the bytes, including the checksum byte. The result must be zero. If it is not zero, one or more bytes of data have been changed (corrupted).

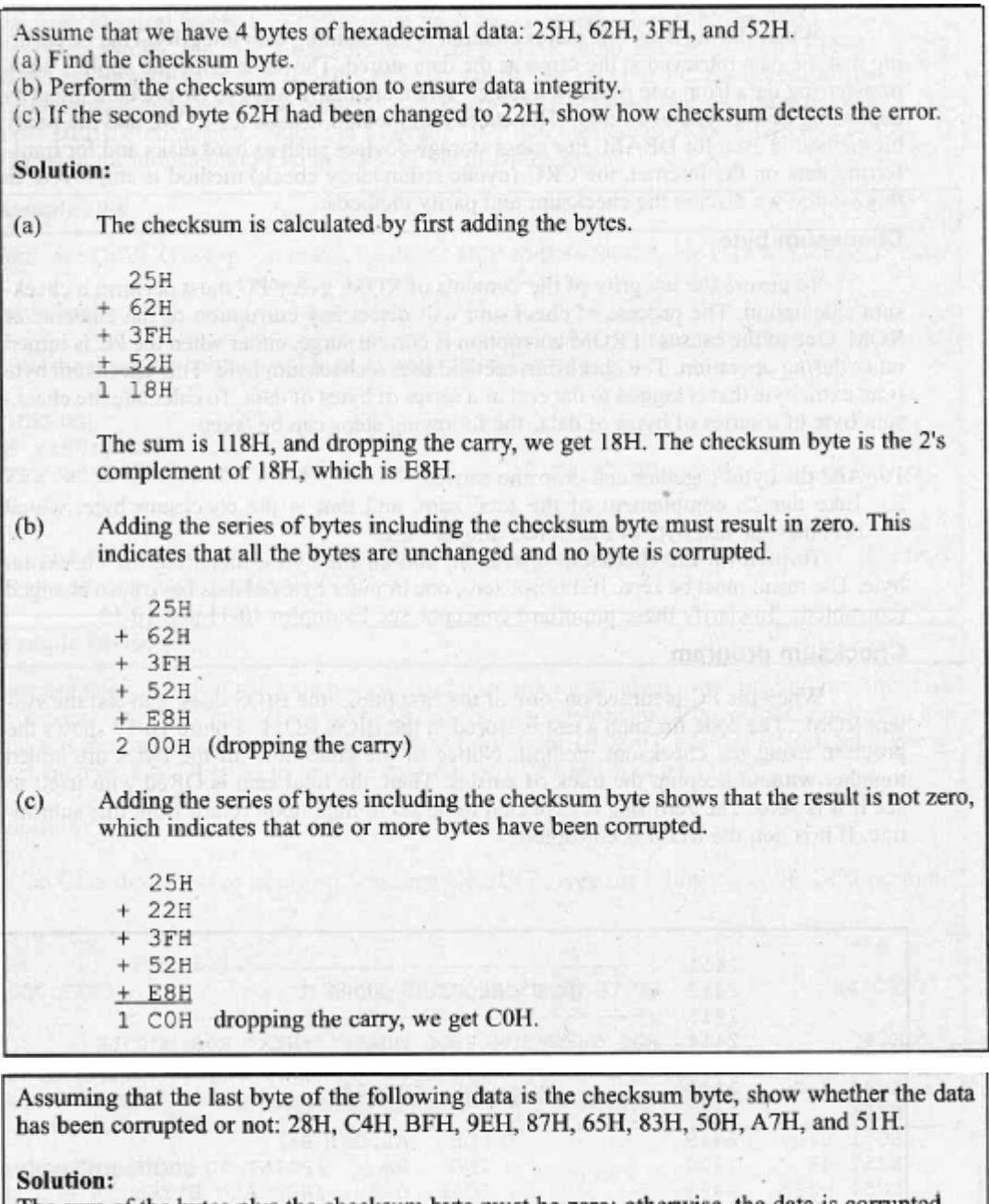

The sum of the bytes plus the checksum byte must be zero; otherwise, the data is corrupted  $28H + CAH + BFH + 9EH + 87H + 65H + 83H + 50H + A7H + 51H = 500H$ By dropping the accumulated carries (the 5), we get 00. The data is not corrupted. See Figure 10-17 for a program that performs this verification.

#### **Checksum Program:**

- $\checkmark$  When the PC is turned on, one of the first things the BIOS does is to test the system ROM. The code for such a test is stored in the BIOS ROM.
- $\checkmark$  The following Figure shows the program using the checksum method.

### **MAHESH PRASANNA K., VCET, PUTTUR**

23

 Notice in the code how all the bytes are added together without keeping the track of carries. Then, the total sum is ORed with itself to see if it is zero. The zero flag is expected to be set to high upon return from this subroutine. If it is not, the ROM is corrupted.

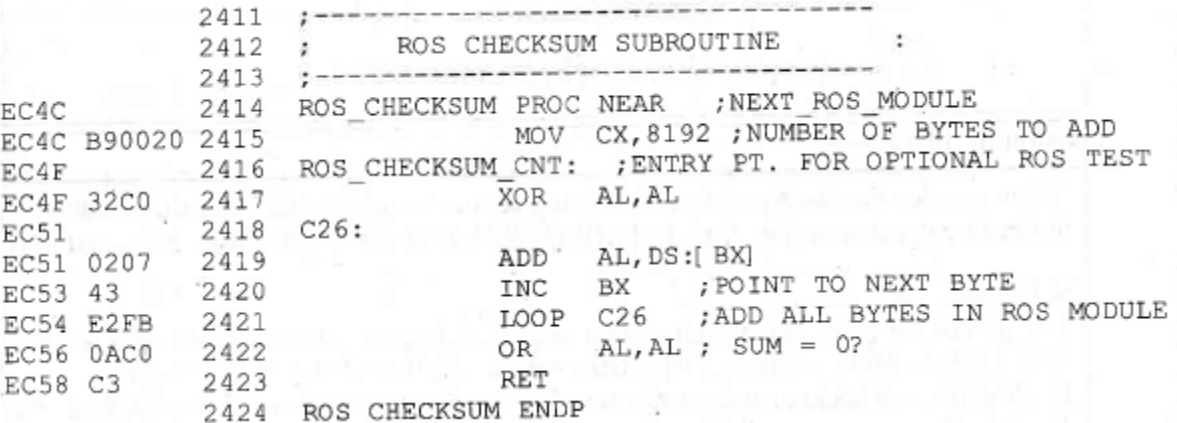

**Fig: PC BIOS Checksum Routine**

#### **Use of Parity Bit in DRAM Error Detection:**

- o System boards or memory modules are populated with DRAM chips of various organizations, depending on the time they were designed and the availability of a given chip at a reasonable cost.
- o The memory technology is changing so fast that DRAM chips on the boards have a different look every year or two. While early PCs used 64K DRAMs, current PCs commonly use 1G chips.
- o To understand the use of a parity bit in detecting data storage errors, we use some simple examples from the early PCs to clarify some very important design concepts.

#### **DRAM Memory Banks:**

- $\checkmark$  The arrangement of DRAM chips on the system or memory module board is often referred to as a *memory bank*. For example, the 64K bytes of DRAM can be arranged as one bank of 8 IC chips of 64K x 1 organization, or 4 bank of 16K x 1 organization.
- $\checkmark$  The first IBM PC introduced in 1981, used memory chip of 16K x 1 organization.
- $\checkmark$  The following Figure shows the memory banks for 640K bytes of RAM using 256K and 1M DRAM chips.
- $\checkmark$  Notice the use of an extra bit for every byte of data to store the parity bit.
- $\checkmark$  With the extra parity bit every bank requires an extra chip of x 1 organization for parity check.

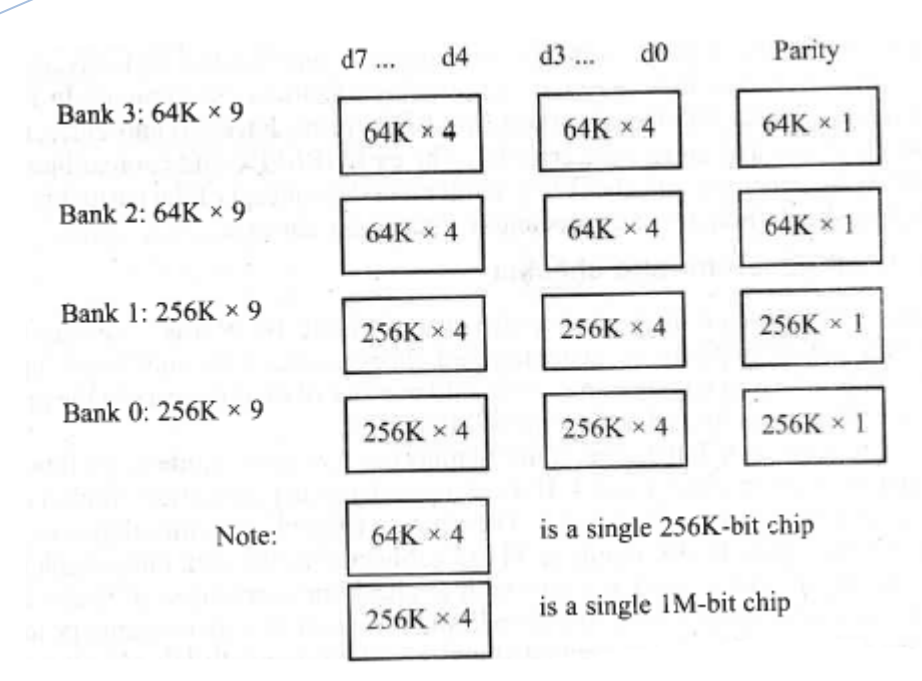

 $\checkmark$  The following Figure shows DRAM design and parity bit circuitry for a bank of DRAM.

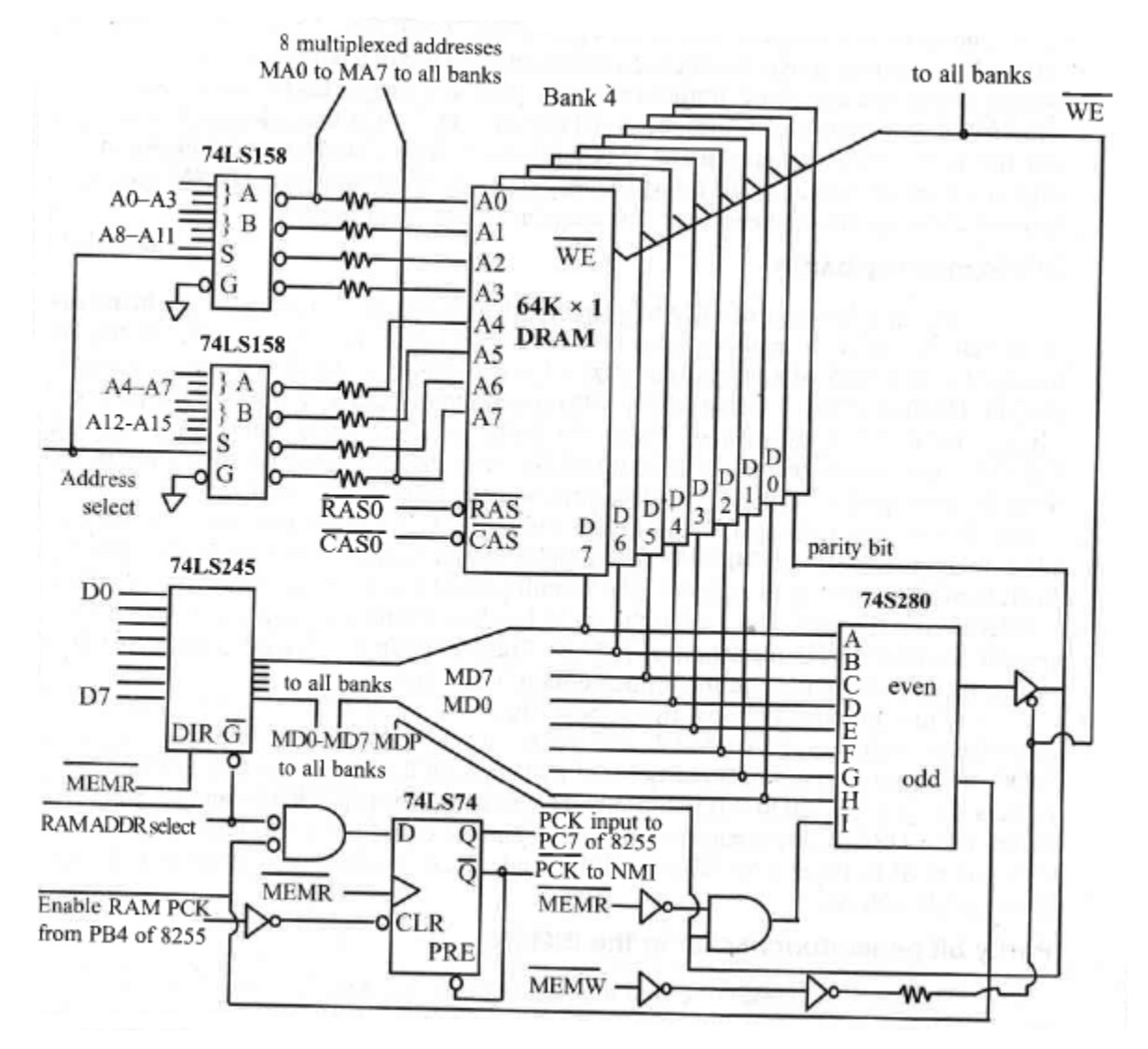

- First, note the use of the 74LS158 to multiplex the 16 address lines A0-A15, changing them to the 8 address lines of MA0-MA7 (multiplexed address) as required by the 64K x l DRAM chip.
- $\checkmark$  The resistors are for the serial bus line termination to prevent undershooting and overshooting at the inputs of DRAM. They range from 20 to 50 ohms, depending on the speed of the CPU and the printed circuit board layout.
- $\checkmark$  A few additional observations above Figure should be made. The output of multiplexer addresses MA0-MA7 will go to all the banks. Likewise, memory data MD0-MD7 and memory data parity MDP will go to all the banks.
- $\checkmark$  The 74LS245 not only buffers the data bus MD0-MD7 but also boosts it to drive all DRAM inputs. Since the banks of the DRAMs are connected in parallel and the capacitance loading is additive, the data line must be capable of driving all the loads.

### **Parity Bit Generator/Checker in IBM PC:**

- o There are two types of errors that can occur in DRAM chips:
- o *Hard error* some bits or an entire row of memory cell inside the memory chip get stuck to high or low permanently, thereafter always producing l or 0 regardless of what you write into the cell(s).
- o *Soft error* a single bit is changed from 1 to 0 or from 0 to 1 due to current surge or certain kinds of particle radiation in the air. Parity is used to detect soft errors.
- o Including a parity bit to ensure data integrity in RAM is the most widely used method; since, it is the simplest and cheapest.
- o This method can only indicate if there is a difference between the data that was written to memory and the data that was read.
- o It cannot correct the error as is the case with some high-performance computers. In those computers and some of the x86-based servers, the EDC (error detection and correction) method is used to detect and correct the error bit.
- o The early IBM PC and compatibles use the 74S280 parity bit generator and checker to implement the concept of the parity bit.

### **74S280 Parity Bit Generator & Checker:**

- $\checkmark$  The 74S280 chip has 9 inputs and 2 outputs. Depending on whether an even or odd number of ones appear in the input, the even or odd output is activated (according to following Table).
- $\checkmark$  As can be seen from Table, if all 9 inputs have an even number of 1 bits, the even output goes high (as in cases 1 and 4). If the 9 inputs have an odd number of high bits, the odd output goes high (as in cases 2 and 3).

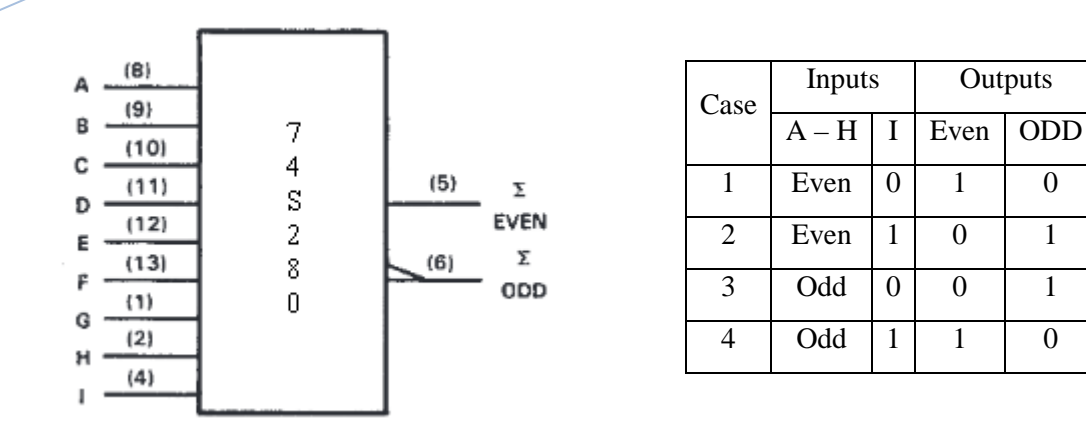

The way the IBM PC uses this chip is as follows:

- $\checkmark$  Notice that in above Figure (DRAM design and parity bit circuitry for a bank of DRAM), inputs A – H are connected to the data bus, which is 8 bits, or one byte. The I input is used as a parity bit to check the correctness of the byte of data read from memory. When a byte of information is written to a given memory location in DRAM, the even-parity bit is generated and saved on the ninth DRAM chip as a parity bit with use of control signal  $\overline{MEMW}$ . This is done by activating the tri-state buffer using  $\overline{MEMW}$ . At this point, I of the 74S280 is equal to zero, since  $\overline{MEMR}$  high.
- When a byte of data is read from the same location, the parity bit is gated into the I input of the 74S280 through  $\overline{MEMR}$ . This time the odd output is taken out and fed into a 74LS74. If there is a difference between the data written and the data read, the Q output (called PCK, parity bit check) of the 74LS74 is activated and Q activates NMI, indicating that there is a parity bit error, meaning that the data read is not the same as the data written. Consequently, it will display a parity bit error message.
- For example, if the byte of data written to a location has an even number of ls, A to H has an even number of ls, and I is zero, then the even-parity output of 74S280 becomes 1 and is saved on parity bit DRAM. This is case 1 shown in the above Table. If the same byte of data is read and there is an even number of ls (the byte is unchanged), I from the ninth bit DRAM, which is 1, is input to the 74S280, even becomes low, and odd becomes high, which is case 2 in the above Table. This high from the odd output will be inverted and fed to the 74LS74, making Q low. This means that  $\overline{Q}$  is high thereby indicating that the written byte is the same as the byte read and there is no errors occurred.
- $\checkmark$  If the number of 1s in the byte has changed from even to odd and the 1 from the saved parity DRAM makes the number of inputs even (case 4 above), the odd output becomes low, which is inverted and passed to the 74LS74 D flip-flop. This makes  $Q = 1$  and  $\overline{Q} = 0$ , which signals the NMI to display a parity bit error message on the screen.

### **16-BIT MEMORY INTERFACING:**

In this section, memory interfacing for 16-bit CPUs will be discussed. 80286 is taken as an example, but the concepts can apply to any 16-bit microprocessor.

### **ODD & EVEN Banks:**

In a 16-bit CPU such as the 80286, memory locations 00000-FFFFF are designated as odd and even bytes as shown in the following Fig. This Figure shows only 1M byte of memory; the concept of odd and even banks applies to the entire memory space of a given processor with a 16-bit data bus.

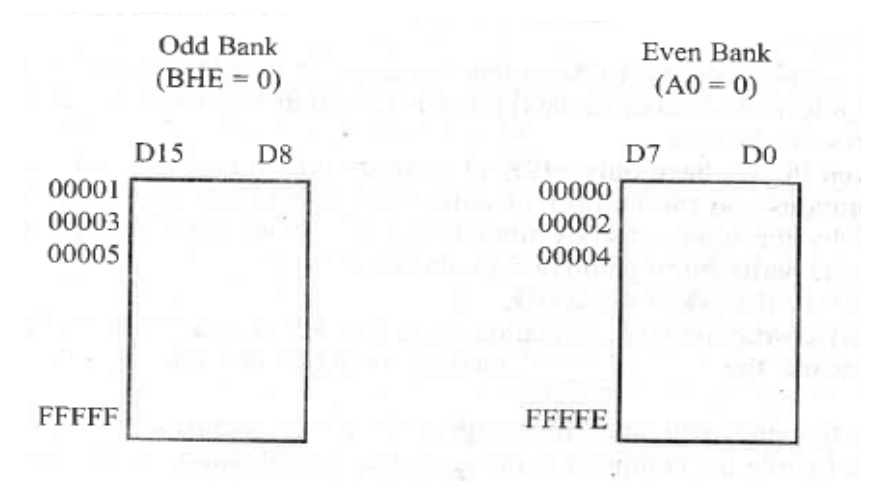

#### **Fig: ODD & EVEN Banks of Memory**

To distinguish between odd and even bytes, the CPU provides a signal called BHE (bus high enable). BHE in association with A0 is used to select the odd or even byte according to following Table.

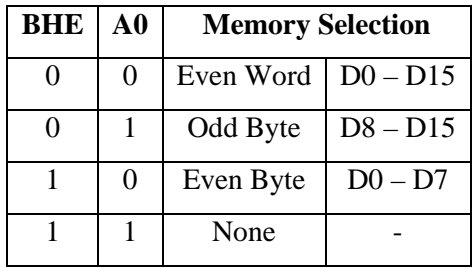

The following Figure shows 640KB of DRAM for 16-bit buses.

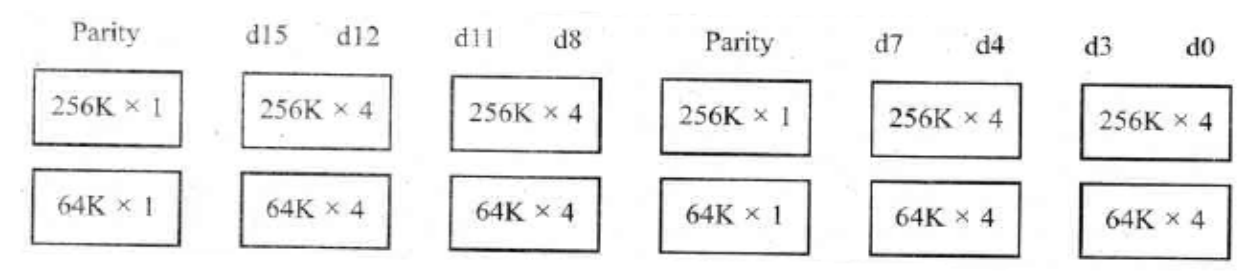

**Fig: 640K Bytes of DRAM with ODD & EVEN Banks Designation**

The following Figure shows the use of A0 and BHE as bank selectors. Here, the 74LS245 chip is used as a data bus buffer.

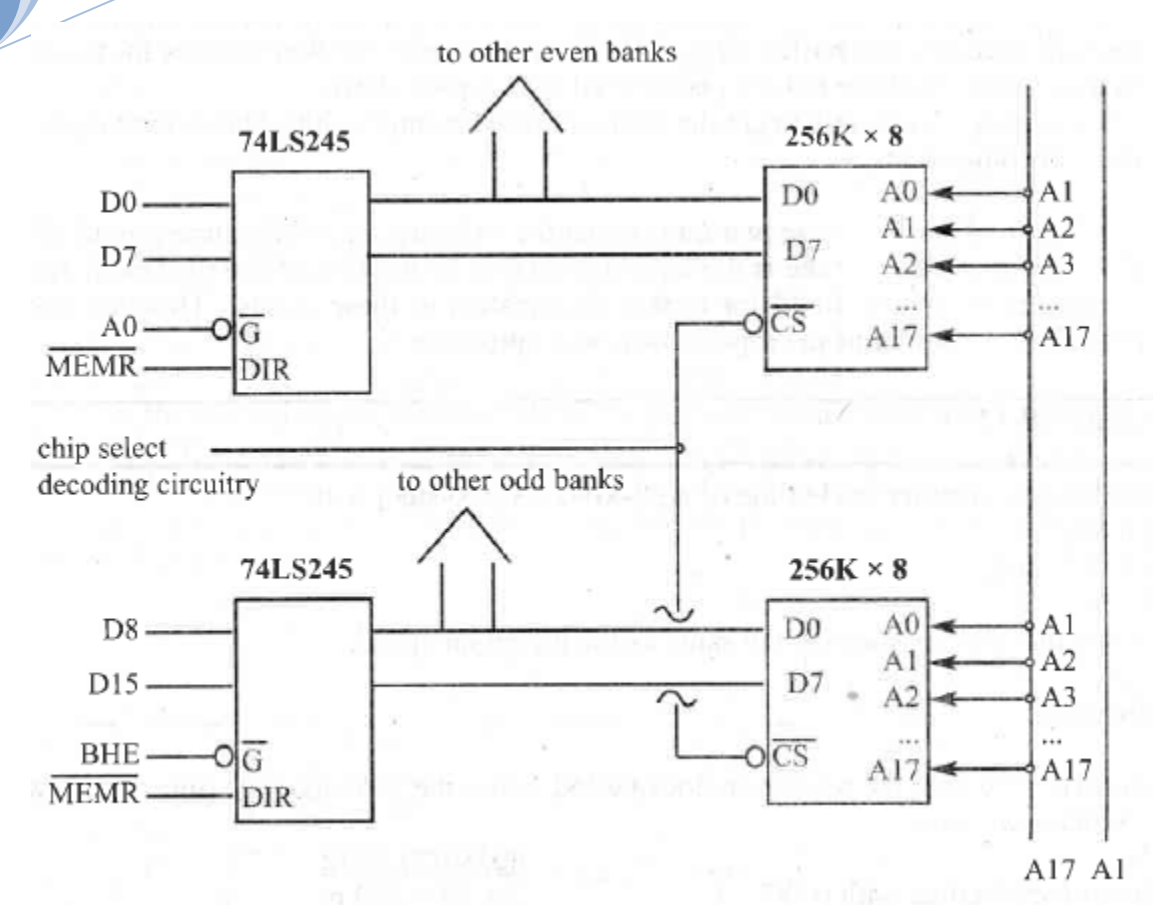

**Fig: 16-bit Data Connection in the Systems with 16-bit Data Bus**

### **Memory Cycle Time and Inserting Wait States:**

- o To access an external device such as memory or I/O, the CPU provides a fixed amount of time called a bus cycle time. During this bus cycle time, the read and write operation of memory or I/O must be completed.
- o The bus cycle time used for accessing memory is often referred to as MC (memory cycle) time. The time from when the CPU provides the addresses at its address pins to when the data is expected at its data pins is called memory read cycle time.
- o The processors such as the 8088/86, the memory cycle time takes 4 clocks, and from 286 to Pentium, the memory cycle time is only 2 clocks.
- o If memory is slow and its access time does not match the MC time of the CPU, extra time can be requested from the CPU to extend the read cycle time. This extra time is called a wait state (WS).

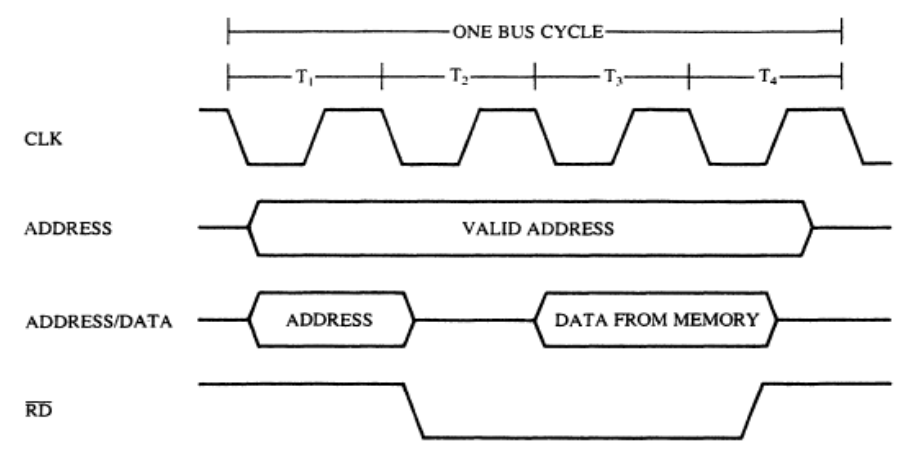

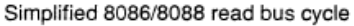

- » It must be noted that, memory access time is not the only factor in slowing down the CPU. The other factor is the delay associated with signals going through the data and address path.
- » Delay associated with reading data stored in memory has the following two components:
	- 1. The time taken for address signals to go from CPU pins to memory pins, (going through decoders and buffers (e.g., 74LS245)); plus the time taken for the data to travel from memory to CPU, is referred to as a *path delay*.
	- 2. The *memory access time* to get the data out of the memory chip. This is the larger (80% of the read cycle time) of the two components.
- » The total sum of these two (path delay + memory access time) must equal the memory read cycle time provided by the CPU.

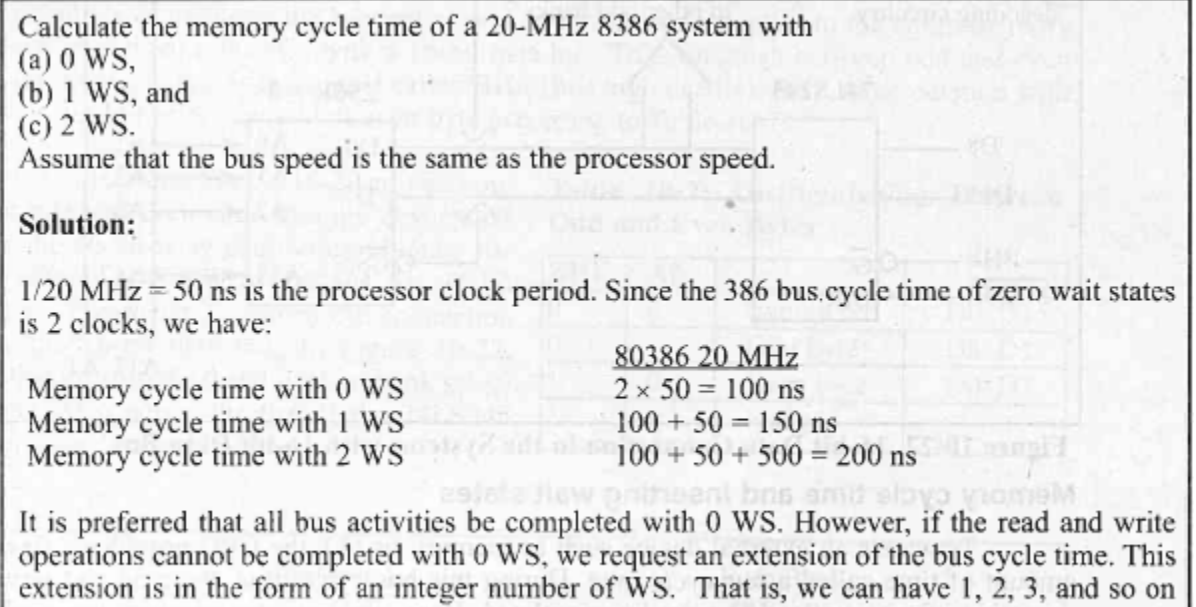

ad sunn CAP to Processor 10 moilenequ

WS, but not 1.25 WS.

A 20-MHz 80386-based system is using ROM of 150 ns speed. Calculate the number of wait states needed if the path delay is 25 ns.

### Solution:

If ROM access time is 150 ns and the path delay is 25 ns, every time the 80386 accesses ROM it must spend a total of 175 ns to get data into the CPU. A 20-MHz CPU with zero WS provides only 100 ns  $(2 \times 50 \text{ ns} = 100 \text{ ns})$  for the memory read cycle time. To match the CPU bus speed with this ROM we must insert 2 wait states. This makes the cycle time 200 ns  $(100 + 50 + 50)$  $= 200$  ns). Notice that we cannot ask for 1.5 WS since the number of WS must be an integer. That would be like going to the store and wanting to buy half an apple. You must get one or more complete WS or none at all.

#### **Accessing EVEN & ODD Words:**

- o Intel defines 16-bit data as a word. The address of a word can start at an even or an odd number.
- o For example, in the instruction "*MOV AX, [2000]*" the address of the word being fetched into AX starts at an even address. In the case of "*MOV AX, [2007]*" the address starts at an odd address.
- o In systems with a 16-bit data bus, accessing a word from an odd addressed location can be slower.
- o As shown in the following Fig, in the 8-bit system, accessing a word is treated like accessing two bytes regardless of whether the address is odd or even. Since accessing a byte takes one memory cycle, accessing any word will take 2 memory cycles.

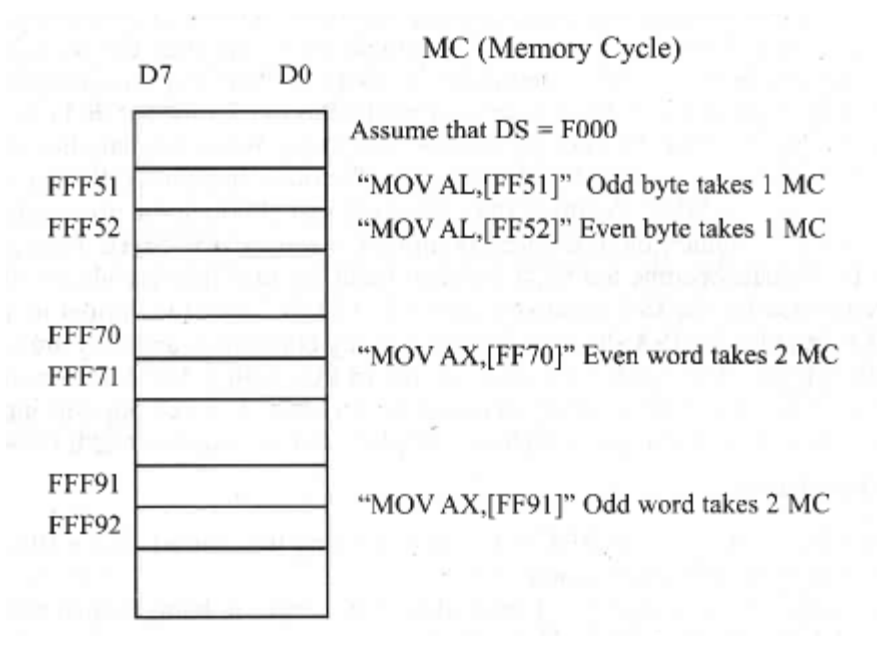

### **Fig: Accessing EVEN & ODD Words in 8-bit CPU**

o In the 16- bit system, accessing a word with an even address takes one memory cycle. That is because; one byte is carried on D0-D7 and the other on D8-Dl5 in the same memory cycle.

o But, accessing a word with an odd address requires two memory cycles. For example, see how accessing the word in the instruction "*MOV AX, [F617]*" works as shown in following Fig.

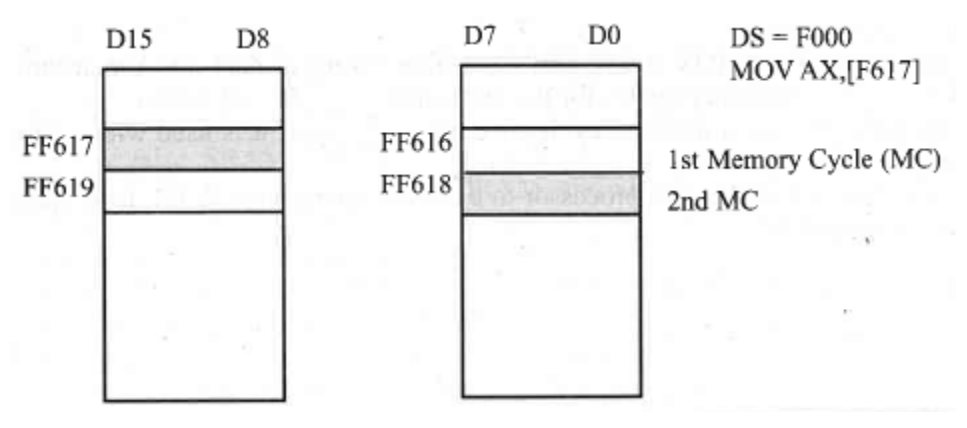

**Fig: Accessing an Odd-Addressed Word in 16-bit Processor**

- $\circ$  Assuming that DS = F000H in this instruction, the contents of physical memory locations FF6 l7H and FF6l8H are being moved into AX.
- o In the first cycle, the 286 CPU accesses location FF617H and puts it in AL.
- o In the second cycle, the contents of memory location FF618H are accessed and put into AH.
- o Hence, it will be wise to put any words on an even address if the program is going to be run on a 16-bit system.
- o A pseudo-instruction is specifically designed for this purpose. It is the EVEN directive and is used as follows:

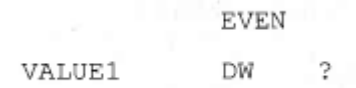

o This directive ensures that, the VALUE1, a word-sized operand, is located in an even address location. Hence, an instruction such as "*MOV AX, VALUE1*" will take only a single memory cycle.

### **Bus Bandwidth:**

- » The main advantage of the 16-bit data bus is; doubling of the rate of transfer of information between the CPU and the outside world. The rate of data transfer is generally called *bus bandwidth*. In other words, *bus bandwidth* is a measure of how fast buses transfer information between the CPU and memory or peripherals. The wider the data bus, the higher the bus bandwidth.
- » But, the advantage of the wider external data bus comes at the cost of increasing the size of the printed circuit board. Bus bandwidth is measured in MB (megabytes) per second and is calculated as follows:

*bus bandwidth = (1/bus cycle time) x bus width in bytes*

 $\sigma$  In the above formula, bus cycle time can be either memory or I/O cycle time.

Calculate memory bus bandwidth for the following microprocessors if the bus speed is 20 MHz.

(a)  $286$  with  $0$  WS and  $1$  WS  $(16-bit)$  data bus  $)$  $(b)$  386 with 0 WS and 1 WS (32-bit data bus)

Solution:

The memory cycle time for both the 286 and 386 is 2 clocks, with zero wait states. With the 20 MHz bus speed we have a bus clock of  $1/20$  MHz = 50 ns.

- Bus bandwidth =  $(1/(2 \times 50 \text{ ns})) \times 2 \text{ bytes} = 20M \text{ bytes/second (MB/s)}$  $(a)$ With 1 wait state, the memory cycle becomes 3 clock cycles  $3 \times 50 = 150$  ns and the memory bus bandwidth is = (1/150 ns)  $\times$  2 bytes = 13.3 MB/S
- Bus bandwidth =  $(1/(2 \times 50 \text{ ns})) \times 4 \text{ bytes} = 40 \text{ MB/s}$  $(b)$ With 1 wait state, the memory cycle becomes 3 clock cycles  $3 \times 50 = 150$  ns and the memory bus bandwidth is = (1/150 ns)  $\times$  4 bytes = 26.6 MB/S

From the above it can be seen that the two factors influencing bus bandwidth are:

- 1. The read/write cycle time of the CPU
- 2. The width of the data bus

Notice in this example that the bus speed of the 286/386 was given as 20 MHz. That means that the CPU can access memory on the board at this speed. If this 286/386 is used on a PC board with an ISA expansion slot, it must slow down to 8 MHz when communicating with the ISA bus since the maximum bus speed for the ISA bus is 8 MHz. This is done by the chipset circuitry.

- o There are two ways to increase the bus bandwidth:
	- $\checkmark$  Use a wider data bus.
	- $\checkmark$  Shorten the bus cycle time.
- o While the data bus width has increased from 16-bit in the 80286 to 64-bit in the Pentium, the bus cycle time is reaching a maximum of 133 MHz.

### **8255 I/O PROGRAMMING**

### **8088 INPUT/OUTPUT INSTRUCTIONS:**

- o All x86 microprocessors, from the 8088 to the Pentium, can access external devices called ports. This is done using I/O instructions.
- o The x86 CPU has I/O space in addition to memory space. While memory can contain Opcode and data, I/O ports contain data only.
- o There are two instructions for this purpose: OUT and IN. These instructions can send data from the accumulator (AL or AX) to ports or bring data from ports into the accumulator.
- o In accessing ports, we can use an 8-bit or 16-bit data port.

### **8-bit Data Ports:**

- o The 8-bit I/O operation of the 8088 is applicable to all x86 CPUs from the 8088 to the Pentium.
- o The 8-bit port uses the D0-D7 data bus to communicate with I/O devices.
- o In 8-bit port programming, register AL is used as the source of data, when using the OUT instruction; and as the destination, for the IN instruction. This means that to input or output data from any other registers, the data must first be moved to the AL register.
- o Instructions OUT and IN have the following formats:

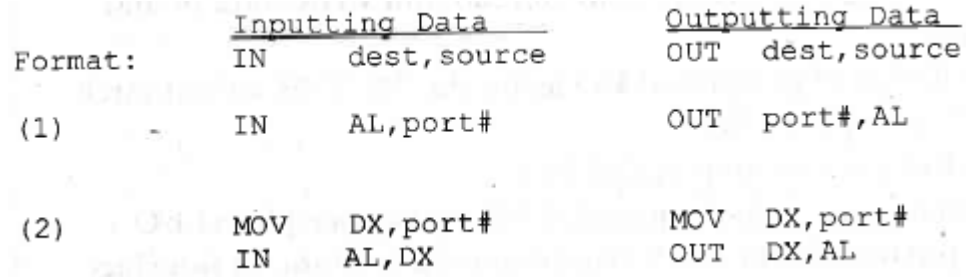

In format  $(l)$  –

- $\checkmark$  port# is the address of the port and can be from 00 to FFH, allowing up to 256 input and 256 output ports.
- $\checkmark$  In this format, the 8-bit port address is carried on address bus A0-A7.
- $\checkmark$  No segment register is involved in computing the address.

In format  $(2)$  –

- $\checkmark$  port# is the address of the port and can be from 0000 to FFFFH, allowing up to 65,536 input and 65,536 output ports.
- $\checkmark$  In this format, the 16- bit port address is carried on the address bus A0-A15.
- $\checkmark$  The use of a register as a pointer for the port address has an advantage in that the port address can be changed very easily, especially in. cases of dynamic compilations where the port address can be passed to DX.
- » I/O instructions are widely used in programming peripheral devices such as printers, hard disks, and keyboards.
- » The port address can be either 8-bit or 16-bit. For an 8-bit port address, we can use the immediate addressing mode.
- » The following program sends a byte of data to a fixed port address of 43H:

 $;$  AL=36H AL, 36H MOV ; send value 36H to port address 43H OUT 43H, AL

- » The 8-bit address used in immediate addressing mode limits the number of ports to 256 for input plus 256 for output. To have a larger number of ports we must use the 16-bit port address instruction.
- » To use the 16-bit port address, *register indirect addressing mode* must be used. The register used for this purpose is DX.
- » The following program sends values 55H and AAH to I/O port address 300H (a 16-bit port address).

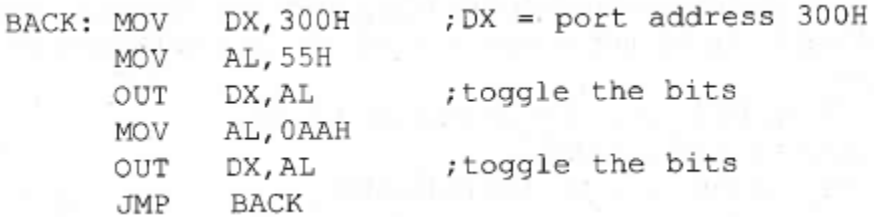

» We can only use register DX for 16-bit I/O addresses; no other register can be used for this purpose. Also, notice the use of register AL for 8-bit data:

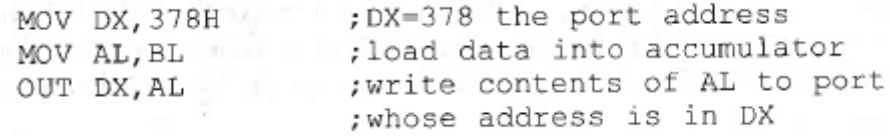

- » Just like the OUT instruction, the IN instruction uses the DX register to hold the address and AL to hold the arrived 8-bit data. In other words, DX holds the 16-bit port address while AL receives the 8-bit data brought in from an external port.
- » The following program gets data from port address 300H and sends it to port address 302H.

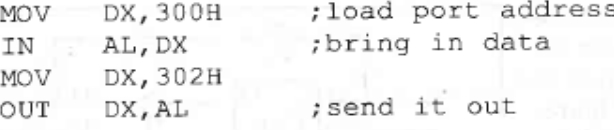

In a given 8088-based system, port address 22H is an input port for monitoring the temperature. Write Assembly language instructions to monitor that port continuously for the temperature of 100 degrees. If it reaches 100, then BH should contain 'Y'.

#### Solution:

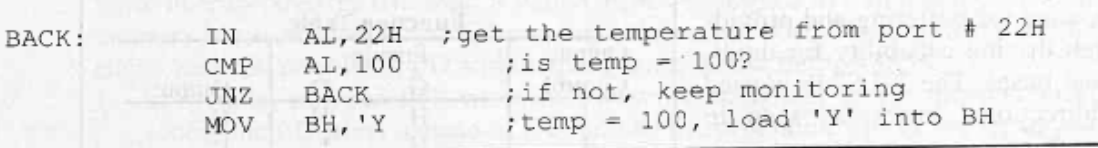

### **I/O ADDRESS DECODING & DESIGN:**

The decoding of I/O ports is done by using TTL logic gates 74LS373 and 74LS244. The following are the

steps:

- 1. The control signals IOR and IOW are used along with the decoders.
- 2. For an 8-bit port address, A0-A7 is decoded.
- 3. If the port address is 16-bit (using DX), A0-A15 is decoded.

### **Using 74LA373 in an Output Port Design:**

- o In every computer, whenever data is sent out by the CPU via the data bus, the data must be latched by the receiving device. While memories have an internal latch to grab the data, a latching system must be designed for simple I/O ports.
- o The 74LS373 can be used for this purpose. Notice in the following Fig. that in order to make the 74LS373 work as a latch, the OC pin must be grounded.

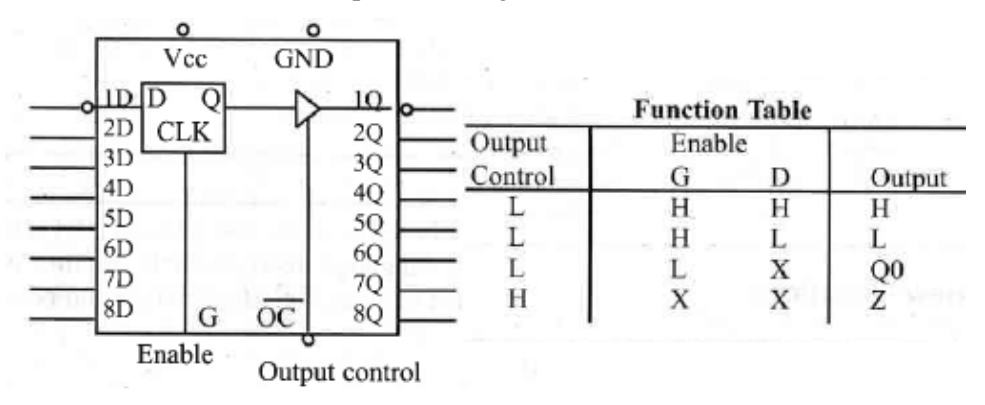

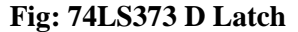

o For an output latch, it is common to AND the output of the address decoder with the control signal IOW to provide the latching action as shown in Figure.

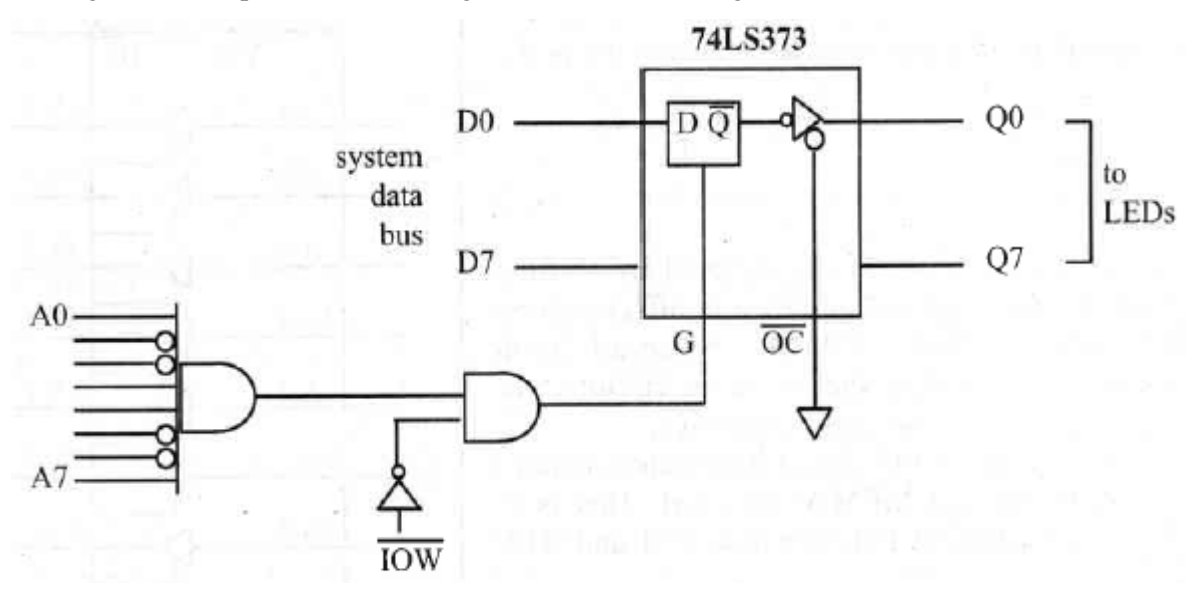

**Fig: Design for "***OUT 99H, AL"*

Show the design of an output port with an I/O address of 31FH using the 74LS373.

### **Solution:**

31F9H is decoded, then ANDed with IOW to activate the G pin of the 74LS373 latch. This is shown in Figure below. **SVAID** 

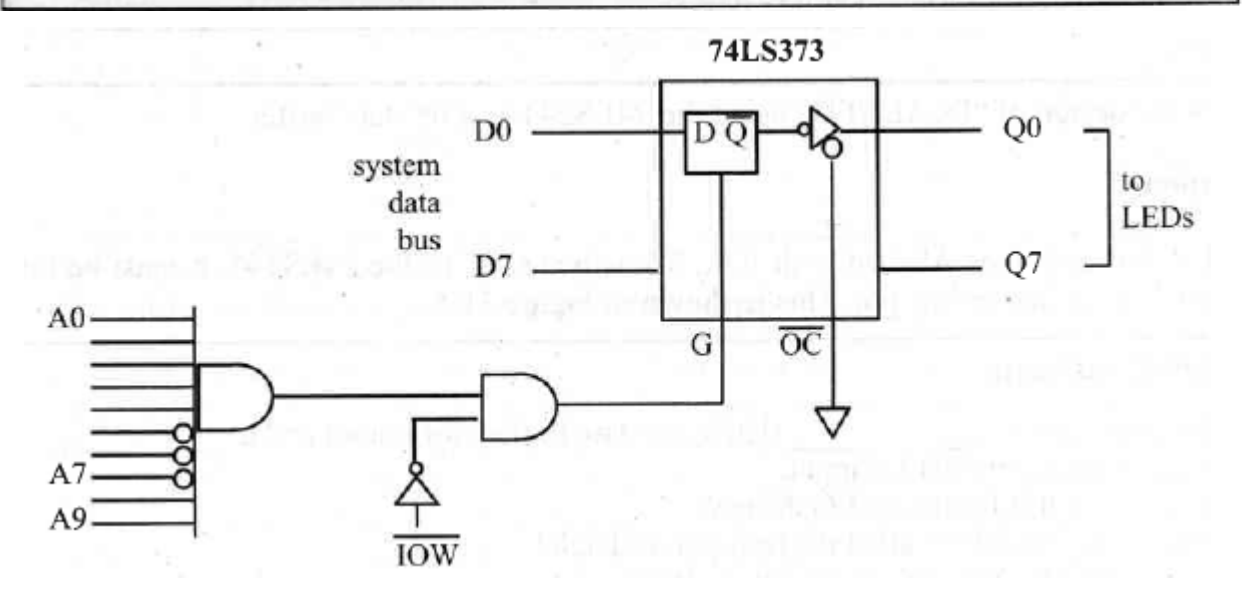

### **Fig: Design for Output Port Address of 31FH**

### **IN Port Design Using the 74LA244:**

o When the data is coming in by way of a data bus, it must come in through a three-state buffer. This is referred to as *tri-stated*. See the following Fig for the internal circuitry of 74LS244.

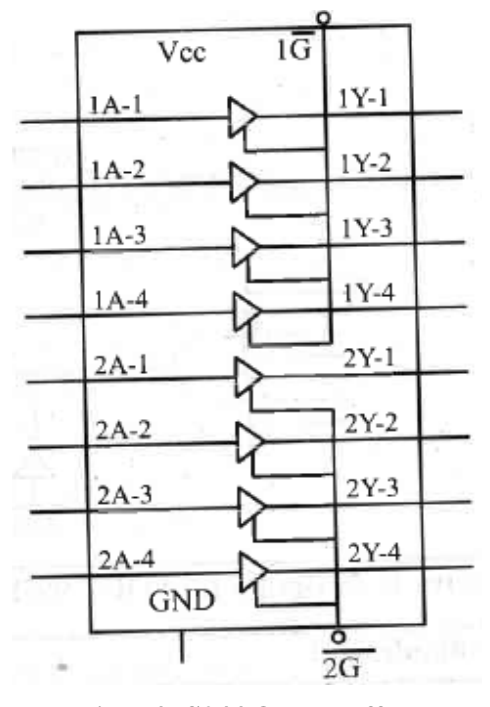

**Fig: 74LS244 Octal Buffer**

o Here, since 1G and 2G each control only 4 bits of 74LS244, both must be activated for 8 bits input. The following Fig shows the use of 74LS244 as an entry port to the system data bus. In the following Figures, the address decoder and IOR control signal together activate the tri-state input.

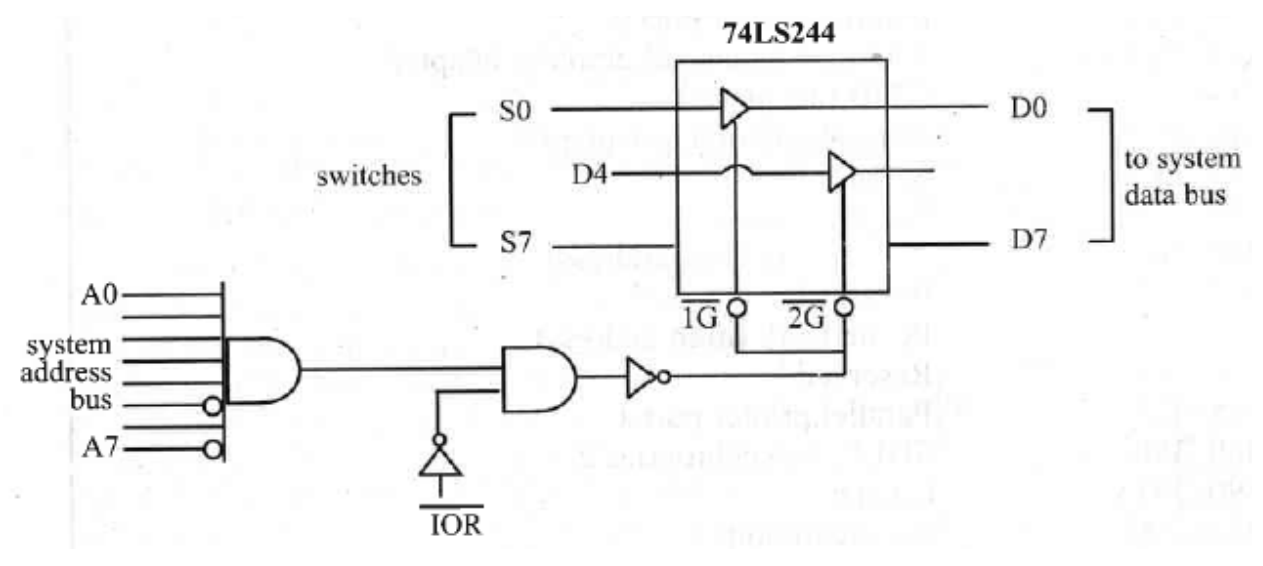

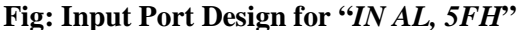

Show the design of "IN AL, 9FH" using the 74LS244 as a tri-state buffer.

Solution:

9FH is decoded, then ANDed with IOR. To activate OC of the 74LS244, it must be inverted since OC is an active-low pin. This is shown in Figure below.

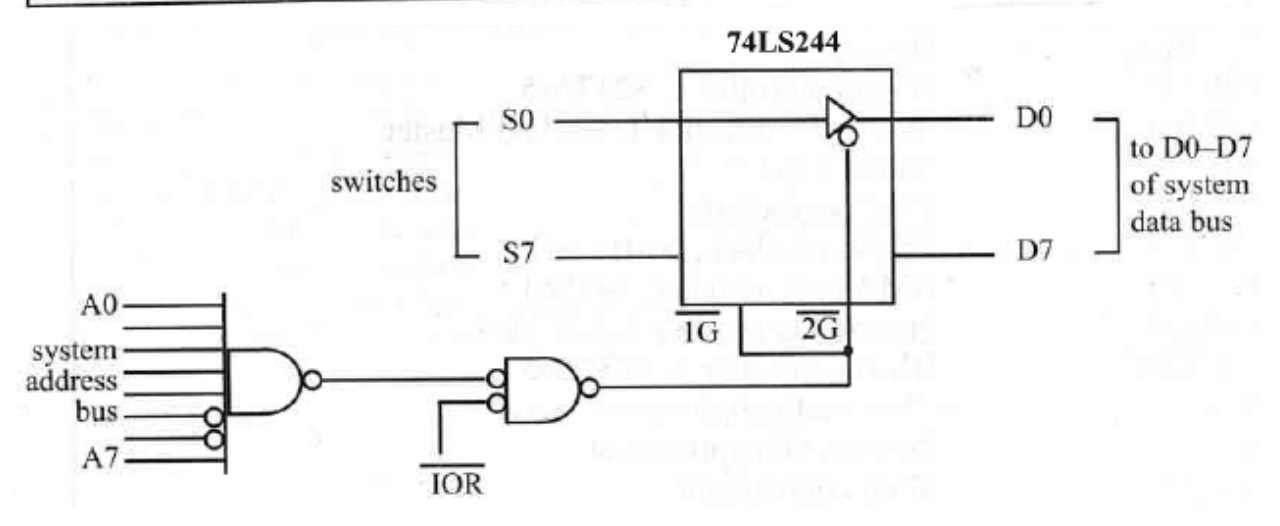

**Fig: Design for "***IN AL, 9FH***"**

### **Memory-Mapped I/O:**

» Communicating with the I/O devices using IN and OUT instructions is referred to as *peripheral I/O*. Some designers also refer to it as *isolated I/O*.

» Some new RISC processors do not have IN and OUT instructions; they use *memory-mapped I/O*.

» In memory-mapped I/O, a memory location is assigned to be an input and output port.

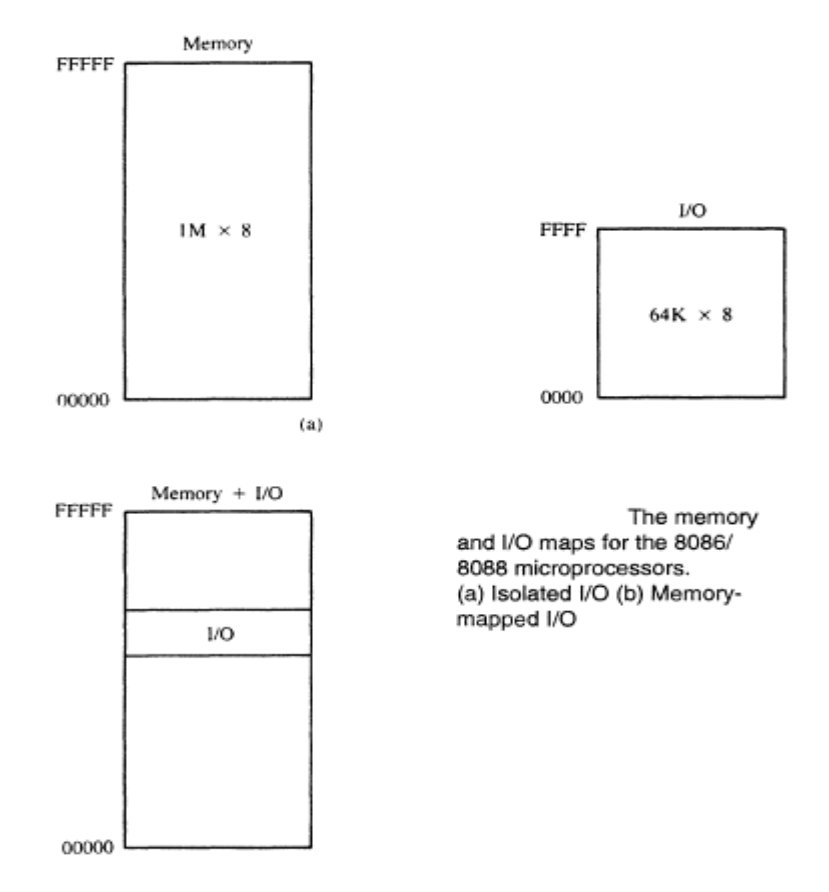

» The following are the differences between peripheral I/O and memory-mapped I/O in x86 PC:

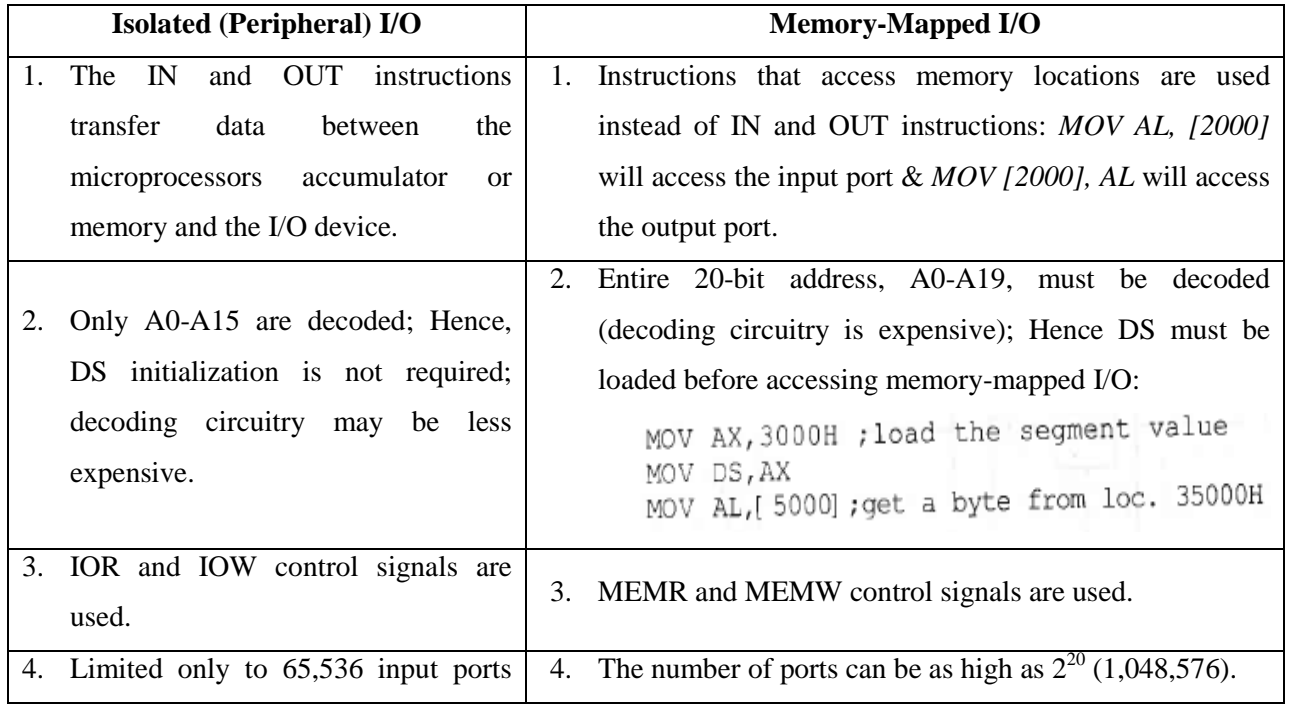

### **MAHESH PRASANNA K., VCET, PUTTUR**

39

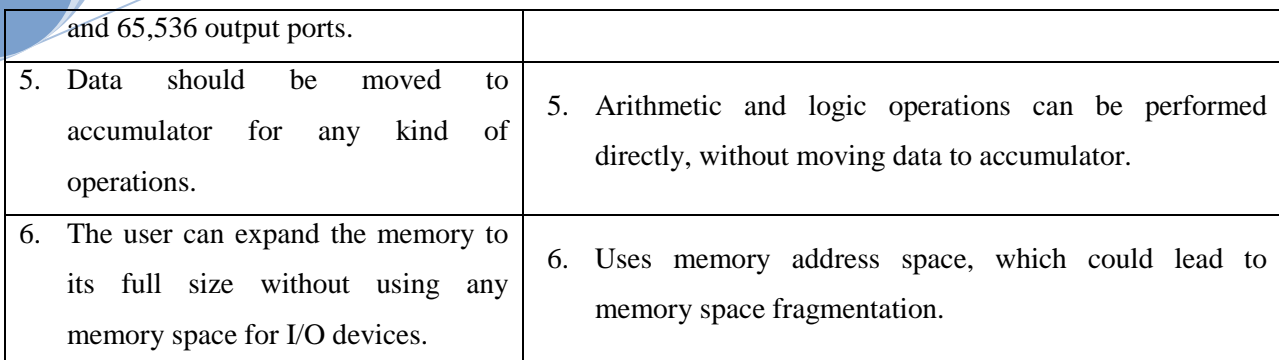

### **I/O ADDRESS MAP OF x86 PCs:**

Any system that needs to be compatible with the x86 IBM PC must follow the I/O map of the following Table:

### **Table: I/O Map for x86 PC**

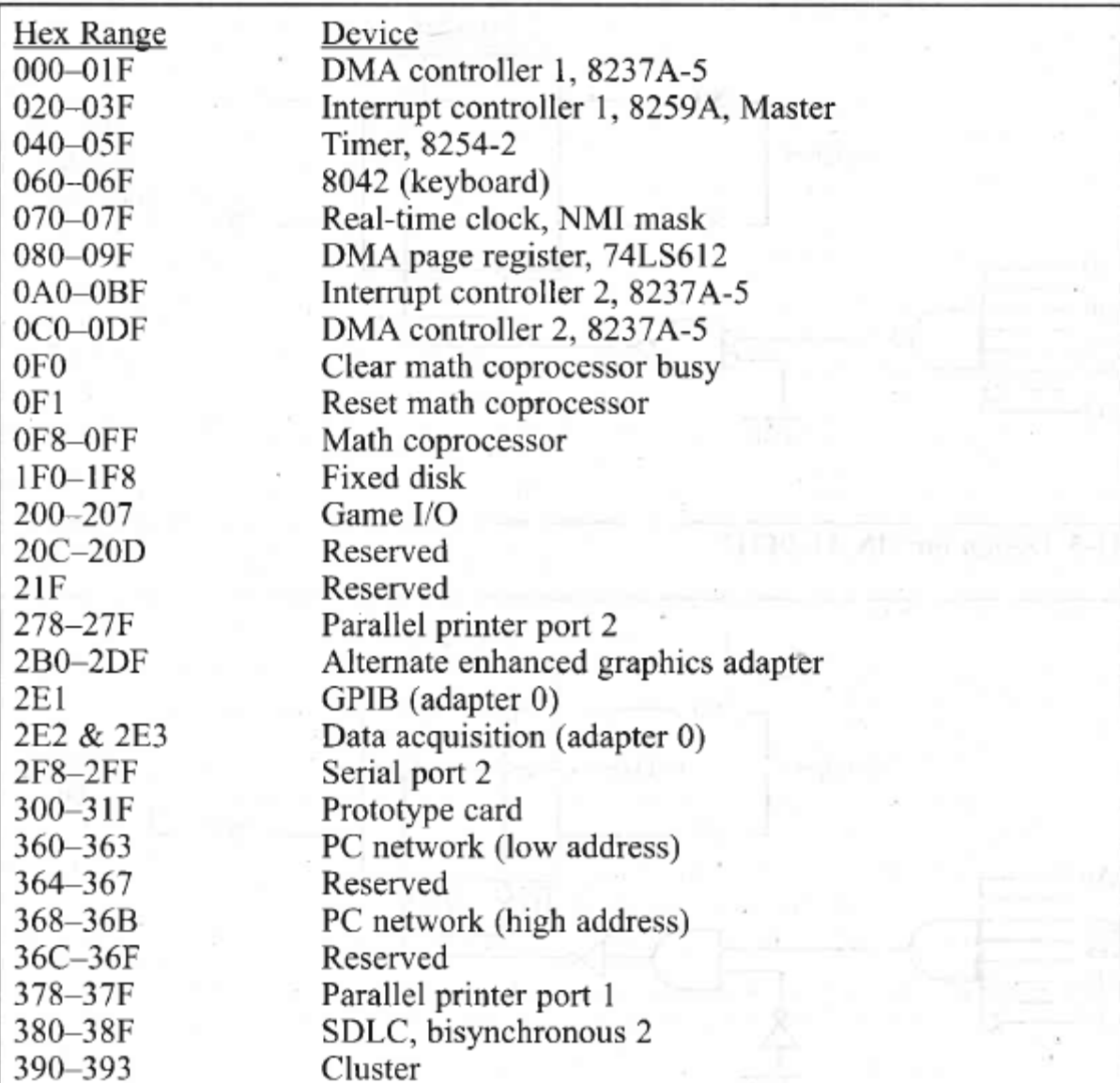

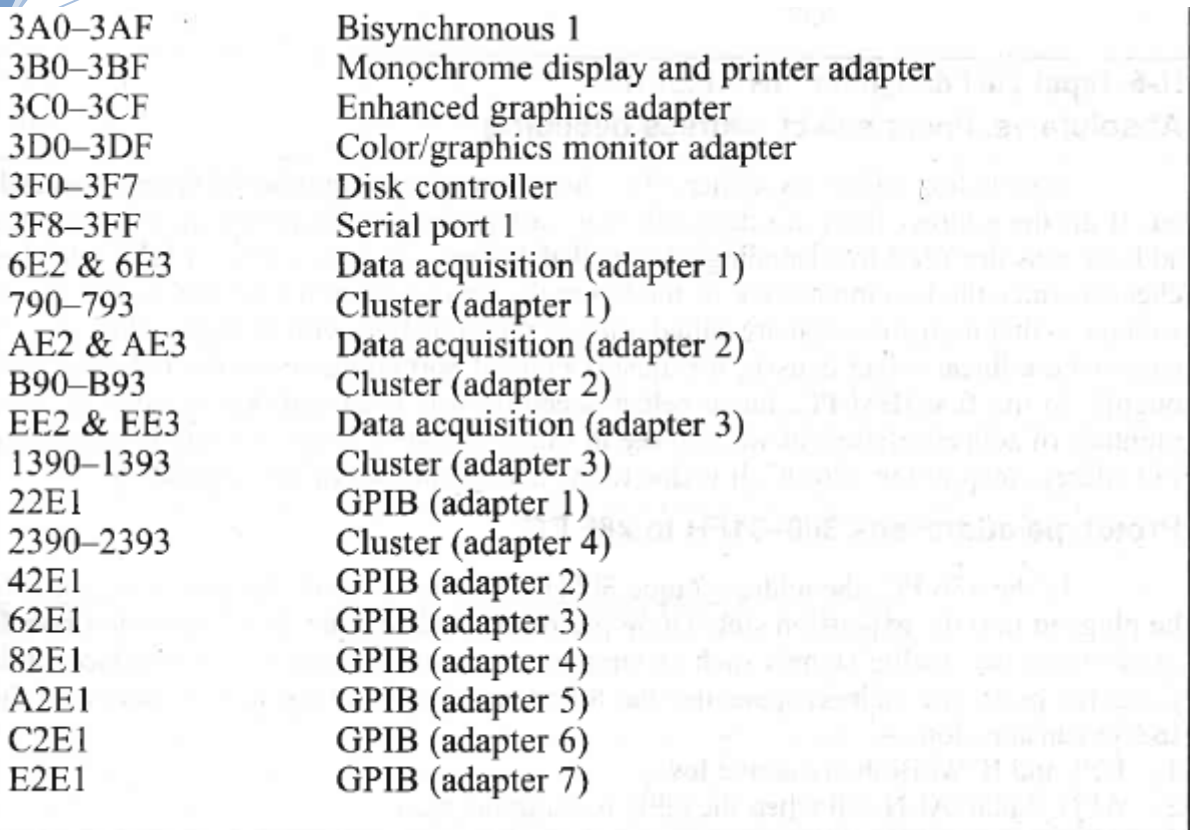

#### **Absolute vs. Linear Select Address Decoding:**

- o In decoding addresses, either all the address lines or a selected number of them are decoded.
	- If all the address lines are decoded, it is called *absolute decoding*.
	- If only selected address pins are used for decoding, it is called *linear select decoding* This is cheaper due to the less number of input and the fewer the gates needed for decoding. The disadvantage is that it creates what are called *aliases*, the same port with multiple addresses. Hence, port address documentation is necessary.

### **Portable Addresses 300 – 31FH in x86 PC:**

In the x86 PC, the address range 300H – 31FH is set aside for prototype cards to be plugged into the expansion slot. These prototype cards can be data acquisition boards used to monitor analog signals such as temperature, pressure, and so on. Interface cards using the prototype address space use the following signals on the 62-pin section of the ISA expansion slot:

- 1. IOR and IOW. Both are active low.
- 2. AEN signal:  $AEN = 0$  when the CPU is using the bus.
- 3. A0-A9 for address decoding.

### **Use of Simple Logic Gates as Address Decoders:**

The following Fig shows the circuit design for a 74LS373 latch connected to port address 300H of an x86 PC via an ISA expansion slot. Notice the use of signals A0-A9 and AEN. AEN is low when the x86 microprocessor is in control of the buses. Here, we are using simple logic gates such as NAND and inverter gates for the I/O address decoder. These can be replaced with the 74LS138 chip because the 74LS138 is a group of NAND gates in a single chip.

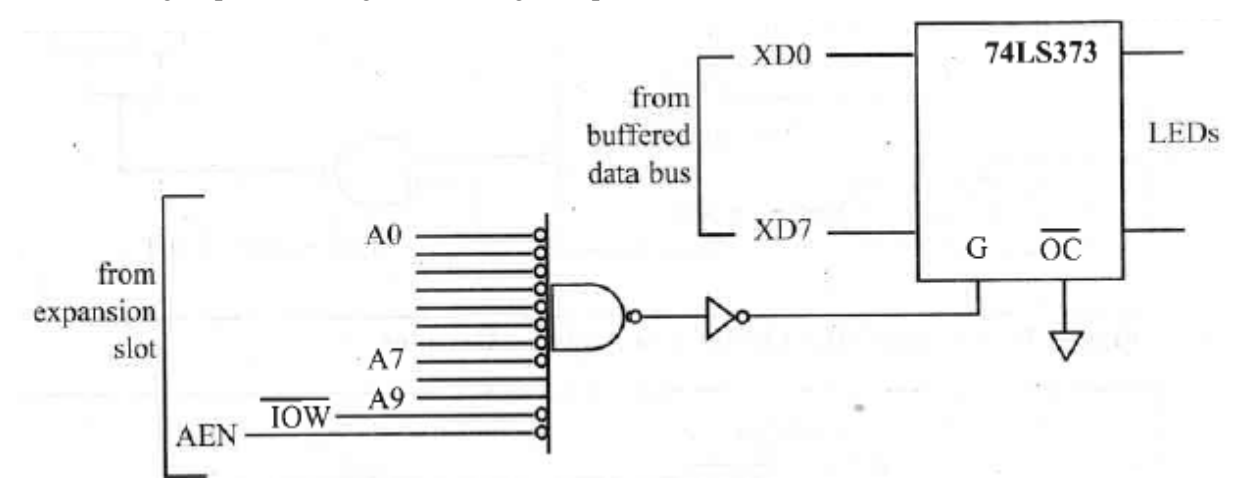

**Fig: Using Simple Logic Gates for I/O Address Decoder (I/O Address 300H)**

#### **Use of 74LS138 as Decoder:**

The following Fig shows the 74LS138.

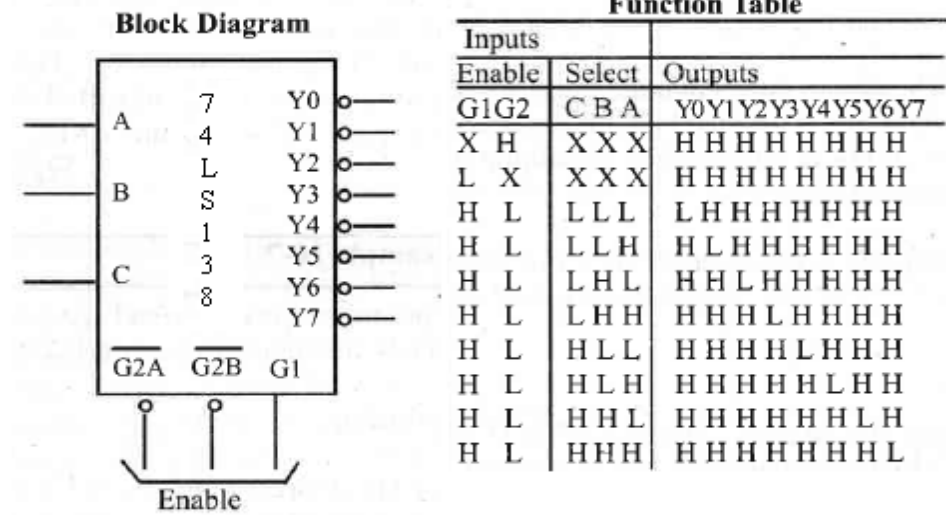

The following Fig is an example of the use of a 74LA138 for an I/O address decoder.

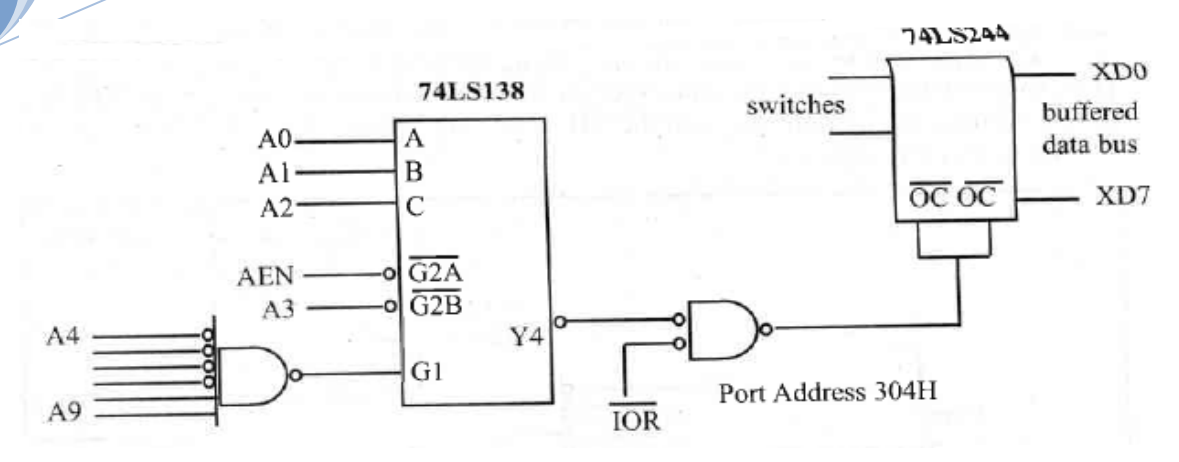

### **Fig: Using 74LS138 for I/O Address Decoding**

- $\checkmark$  This is an address decoding for an input port located at address 304H.
- $\checkmark$  The Y4 output, together with the IOR signal, controls the 74LS244 input buffer.
- $\checkmark$  Note that, each Y output can control a single I/O device.

### **IBM PC I/O Address Decoder:**

The following Fig shows a 74LS138 chip used as an I/O address decoder in the original IBM PC.

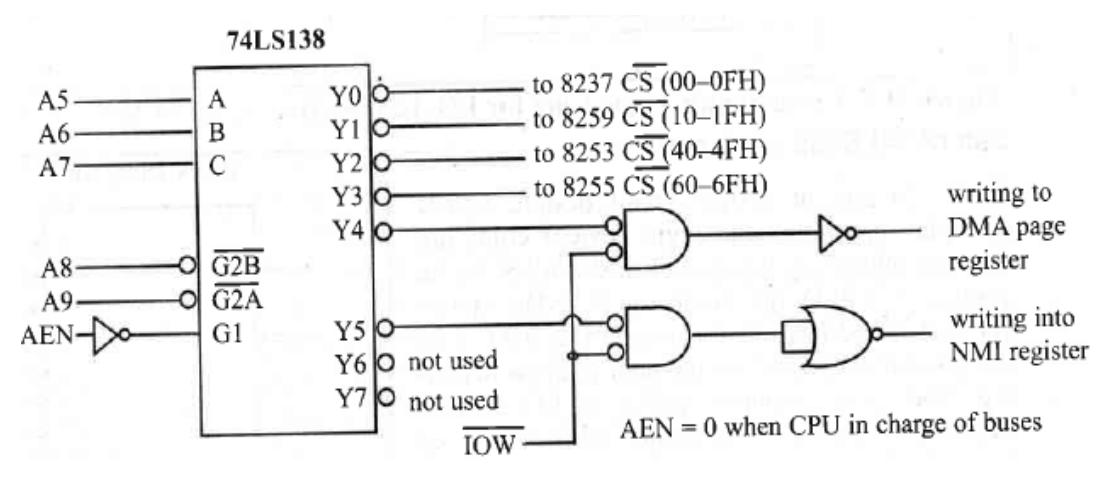

**Fig: Port Address Decoding in the Original IBM PC**

- $\checkmark$  Notice that, while A0 to A4 go to individual peripheral input addresses, A5, A6, and A7 are responsible for the selection of outputs Y0 to Y7.
- $\checkmark$  In order to enable the 74LS138, pins A8, A9, and AEN all must be low. While A8 and A9 will directly affect the port address calculations, AEN is low only when the x86 is in control of the system bus (see the following Table).

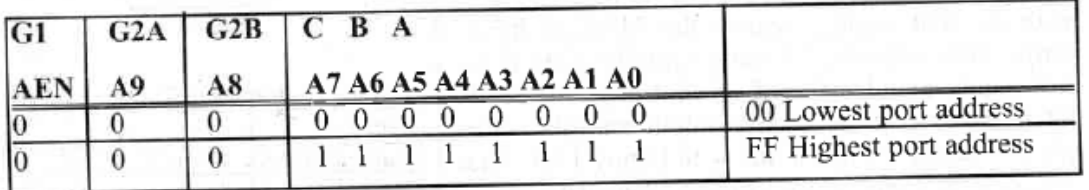

### **Table: Port Address Decoding Table on the Original PC**

### **Port 61H and Time Delay Generation:**

- o In order to maintain compatibility with the IBM PC and run operating systems such as MS-DOS and Windows, the assignment of I/O port addresses must follow the standard.
- o Port 61H is a widely used port. We can use this port to generate a time delay which will work in any PC with any type of processor from the 286 to the Pentium.
- o I/O port 61H has eight bits (D0-D7). Bit D4 is of particular interest to us. In all 286 and higher PCs bit D4 of port 61H changes its state every 15.085 microseconds (µs) (stays low for 15.085 µs and then changes to high and stay high for the same amount of time before it goes low again).
- o This toggling of bit D4 goes on indefinitely as long as the PC is on.
- The following program shows how to use port 61H to generate a delay of  $1/2$  second. In this program all the bits of port 310H are toggled with a 1/2 second delay in between.

; TOGGLING ALL BITS OF PORT 310H EVERY 0.5 SEC DX, 310H MOV ; toggle all bits AL, 55H MOV HERE: DX, AL OUT ;delay=33144x15.085 us=0.5 sec CX, 33144 MOV TDELAY CALL AL, OAAH MOV DX, AL OUT -CX, 33144 MOV TDELAY CALL HEBS-ふみり ; CX=COUNT OF 15.085 MICROSEC PROC NEAR TDELAY ; save AX PUSH AX  $W1:$ ΙN AL, 61H AL,00010000B AND CMP AL, AH JE W1 wait for 15.085 usec AH, AL VOM ; another 15.085 usec LOOP W1 PO P AX :restore AX RET TDELAY ENDP

Notice that, when port 61H is read, all the bits are masked except D4. The program waits for D4 to change every 15.085 µs before it loops again.

### **PROGRAMMING & INTERFACING THE 8255:**

The 8255 is –

- » a widely used 40-pin DIP I/O chip.
- » Having three separately accessible ports, A, B, and C, which can be programmed to be input or output port, hence the name PPI (*programmable peripheral interface*).

» They can also be changed dynamically, in contrast to the 74LS244 and 74LS373, which are hardwired.

### **Port A (PA0-PA7):**

» This 8-bit port A can be programmed all as input or all as output.

### **Port B (PB0-PB7):**

» This 8-bit port B can be programmed all as input or all as output.

### **Port C (PC0-PC7):**

- » This 8-bit port C can be programmed all as input or all as output.
- » It can also be split into two parts; CU (upper bits PC4-PC7) and CL (lower bits PC0-PC3). Each can be used as input or output.
- » Any bit of Port C can be programmed individually.

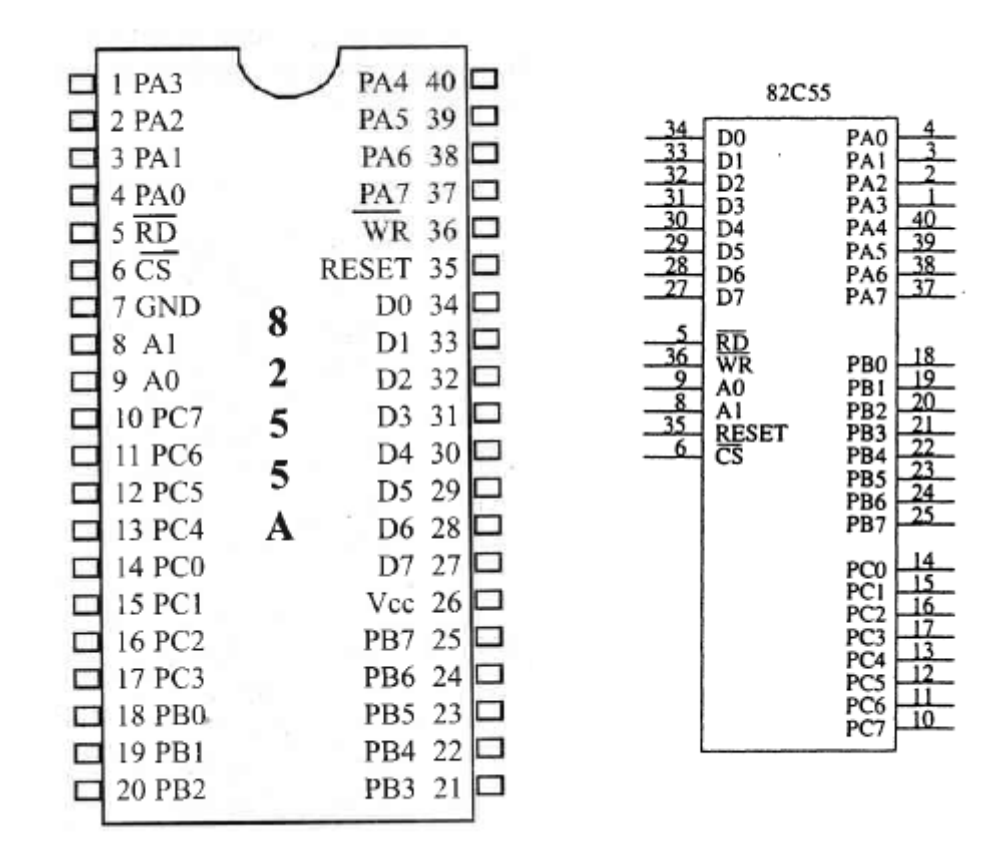

### **Fig: 8255 PPI Chip**

### **RD and WR:**

- » Active low input signals to 8255.
- » If 8255 is using peripheral I/O design, IOR and IOW of the system bus are connected to these two pins.
- » If 8255 is using memory-mapped I/O, MEMR and MEMW of the system bus will activate these two pins.

### **RESET:**

- » Active high signal input to 8255.
- » Used to clear the control register.
- » When RESET is activated, all the ports are initialized as input ports.
- » This pin must be connected to the RESET output of the system bus, or grounded, making it inactive.

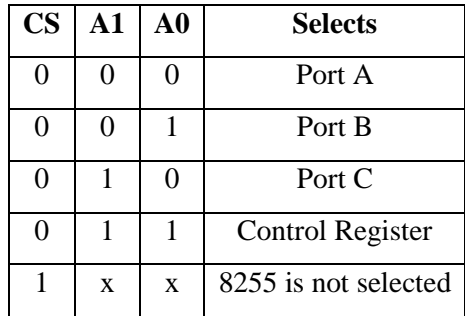

### **A0, A1, and CS:**

- » CS (chip select) selects the entire chip.
- » Address pins A0 and A1 selects specific port within the 8255.
- » These three pins are used to access ports A, B, C, or the control register; as shown in the table:

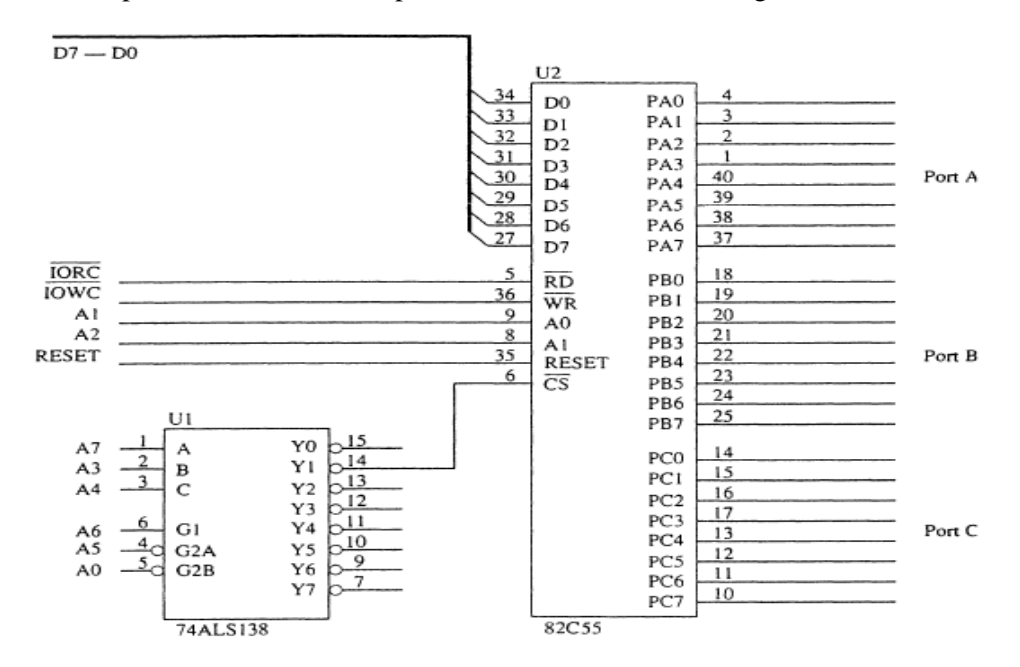

#### **Mode Selection of the 8255A:**

The ports (A, B, and C) of the 8255 can be programmed in various modes, as shown in the following Fig.

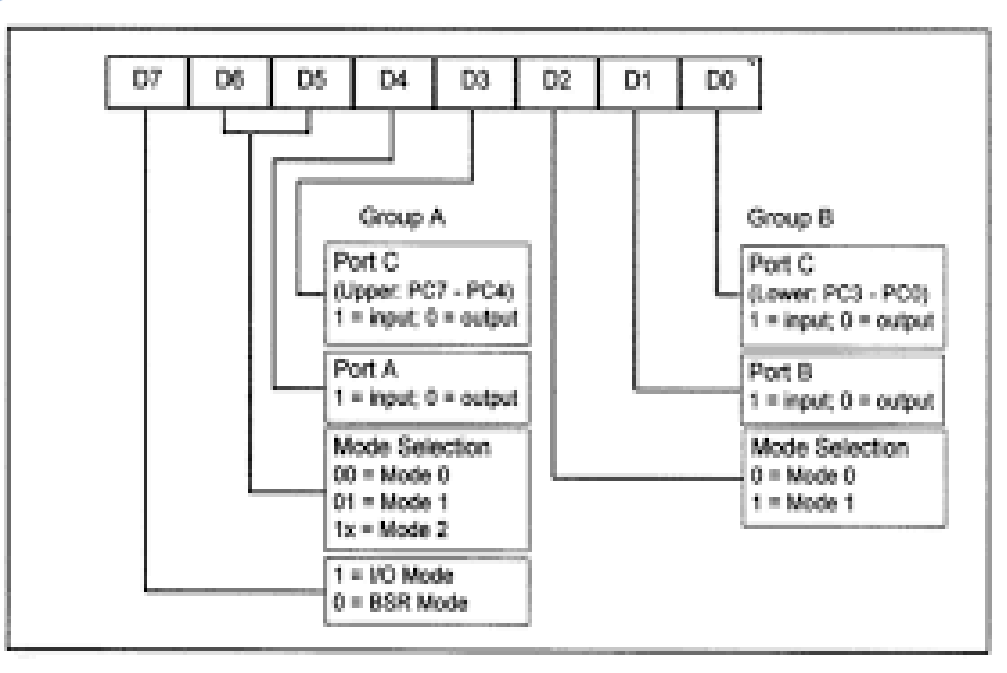

**Fig: Control Word Format**

Mode 0, the simple I/O mode, is the most widely used mode. In this mode, any of the ports A, B, CU, and CL can be programmed as input or output. In this mode, all bits are out or all are in. In other words, there is no control of individual bits.

```
(a) Find the control word if PA = out, PB = in, PC0 - PC3 = in, and PC4 - PC7 = out.
(b) Program the 8255 to get data from port A and send it to port B. In addition,
data from PCL is sent out to the PCU.
Use port addresses of 300H-303H for the 8255 chip.
Solution:
(a) From Figure 11-12 we get the control word of 1000 0011 in binary or 83H.
(b) The code is as follows:
       B8255C EQU 300H ; Base address of 8255 chip
       CNTL EQU 83H ; PA=out, PB=in, PCL=in, PCU=out
       MOV DX, B8255C+3; load control reg. address
       MOV AL, CNTL ; (300H + 3 = 303H)<br>
MOV AL, CNTL ; load control byte<br>
OUT DX, AL ; send it to control register<br>
MOV DX, B8255C+1; load PB address
       IN AL, DX ; get the data from PB<br>MOV DX, B8255C ; load PA address
       OUT DX, AL
                             ; send it to PA
       MOV
               DX, B8255C+2 ; load PC address
               AL, DX ( ; get the bits from PCL
       IN
              AL, OFH
                              ; mask the upper bits
        AND
               AL, 1ROL
               AL, 1; shift the bits
        ROL
               \overline{AL, 1}<br>\overline{AL, 1}; to upper position
        ROL
        ROL
               AL, 1; send it to PCU
       OUT
               DX, AL
```
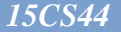

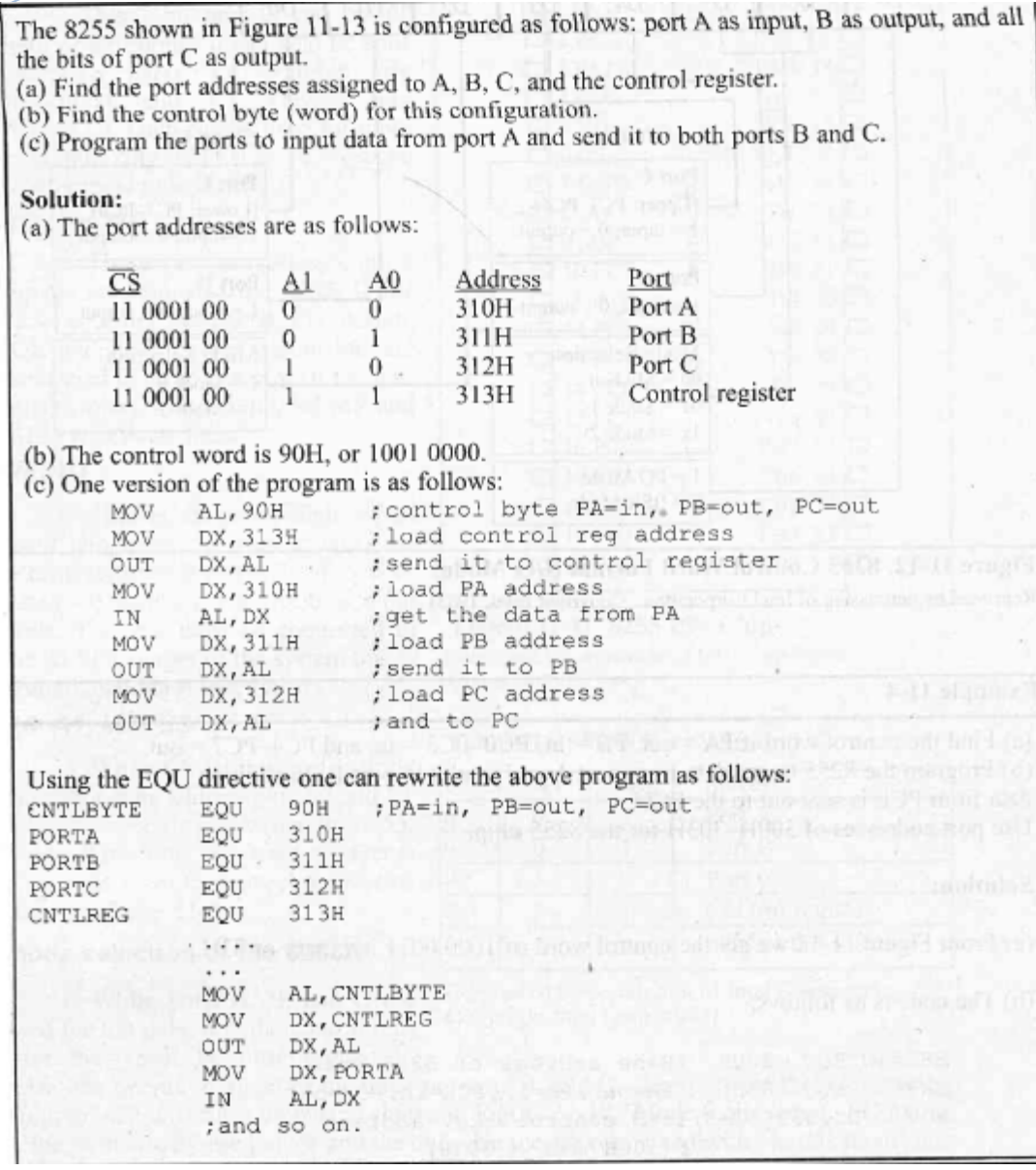

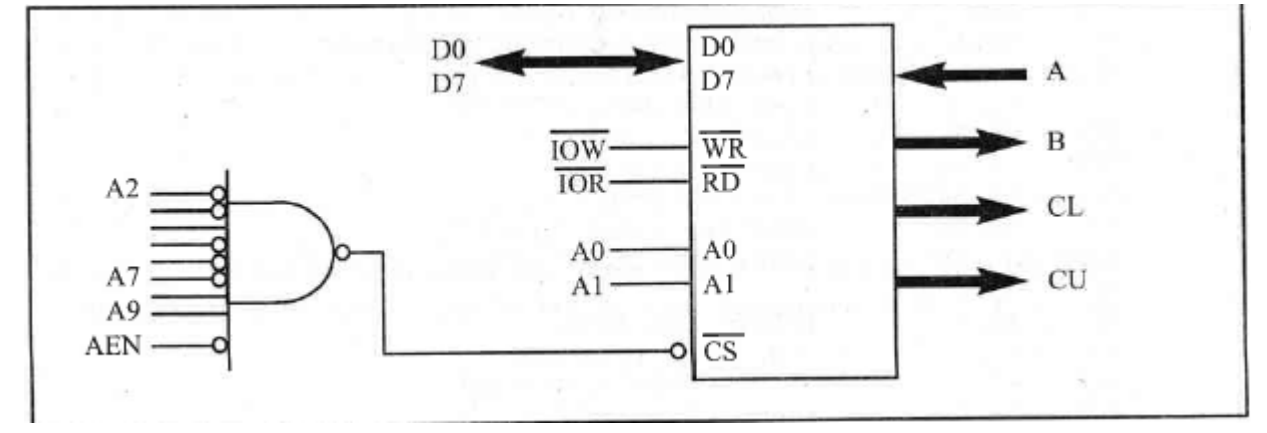

Show the address decoding where port A of the 8255 has an I/O address of 300H, then write a program to toggle all bits of PA continuously with a 1/4 second delay. Use INT 16H to exit if there is a keypress.

#### Solution:

The address decoding for the 8255 is shown in Figure 11-14. The control word for all ports as output is 80H. The program below will toggle all bits of PA indefinitely with a delay in between. To prevent locking up the system, we press any key to exit to DOS.

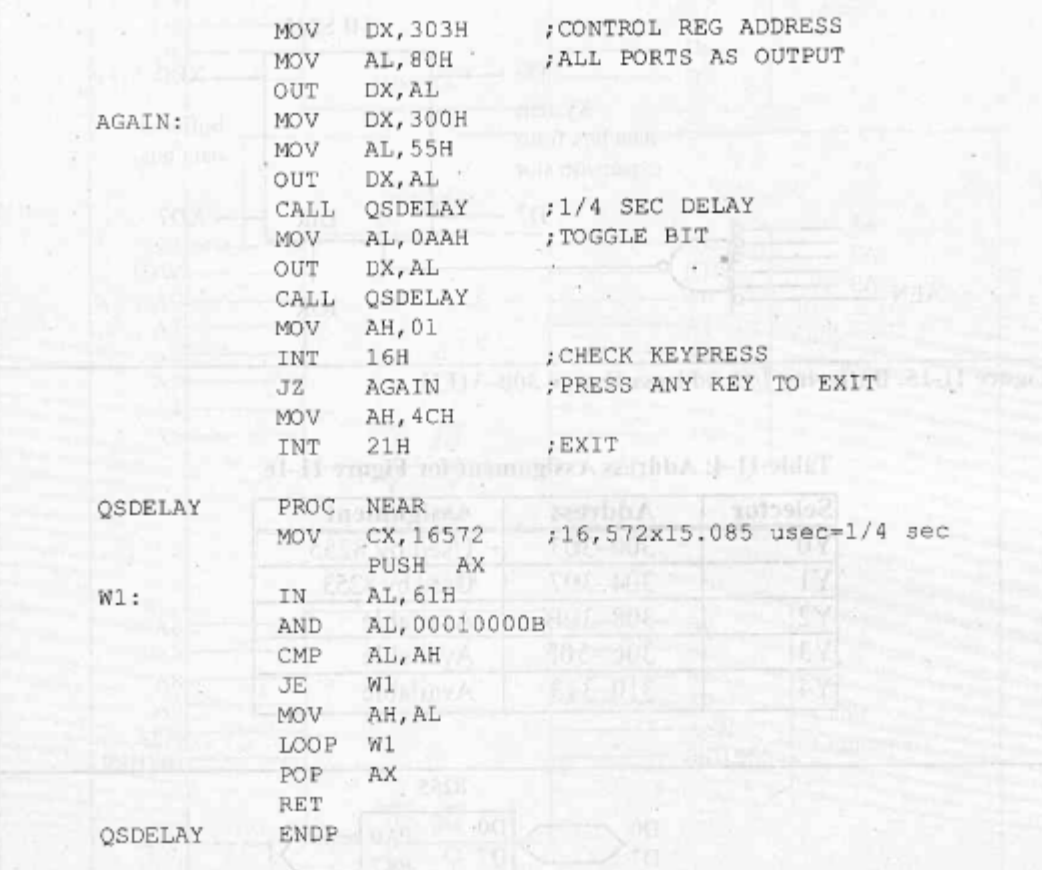

Notice the use of INT 16H option  $AH = 01$  where the keypress is checked. If there is no keypress, it will continue. We must do that to avoid locking up the x86 PC.

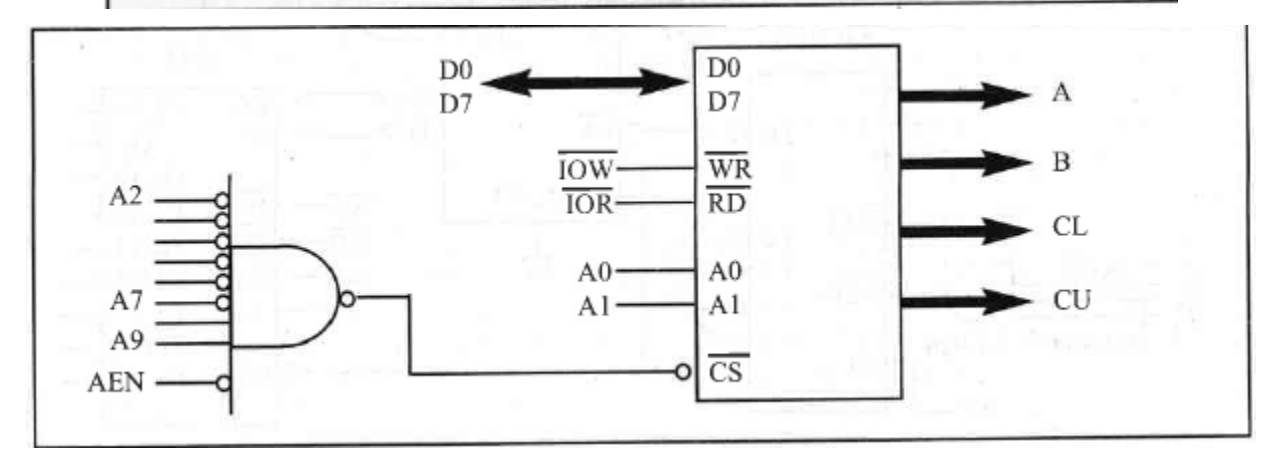

#### **Buffering 300 – 31FH Address Range:**

- o When accessing the system bus via the expansion slot; we must make sure that the plug-in card does not interfere with the working of system buses on the motherboard.
- o To do that we isolate (buffer) a range of I/O addresses using the 74LS245 chip.
- o In buffering, the data bus is accessed only for a specific address range, and access by any address beyond the range is blocked.
- o The following Fig shows how the I/O address range 300H-31FH is buffered with the use of the 74LS245.

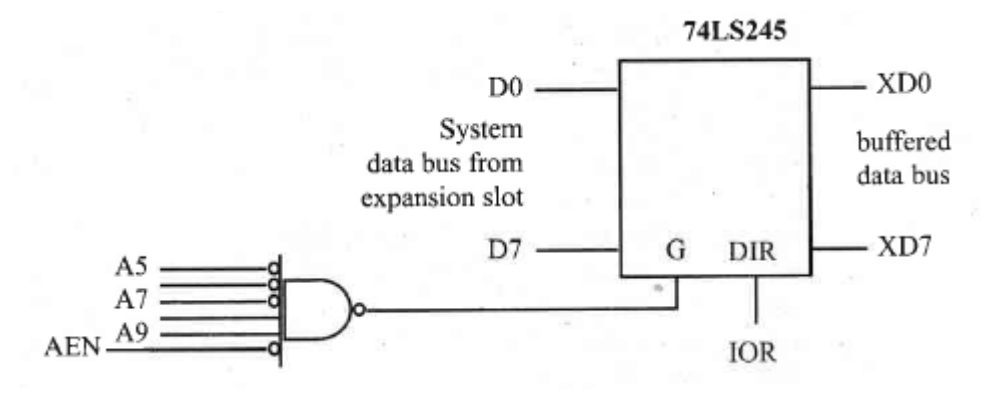

o The following Fig shows another example of 8255 interfacing using the 74LS138 decoder. As shown in the Fig., Y0 and Y1 are used for the 8255 and 8253, respectively. The Table shows the 74LS 138 address assignment.

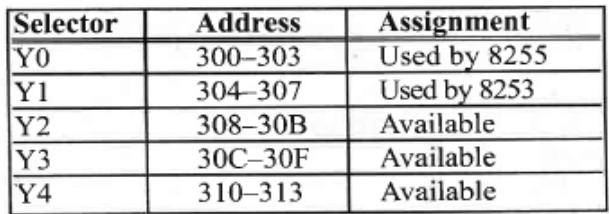

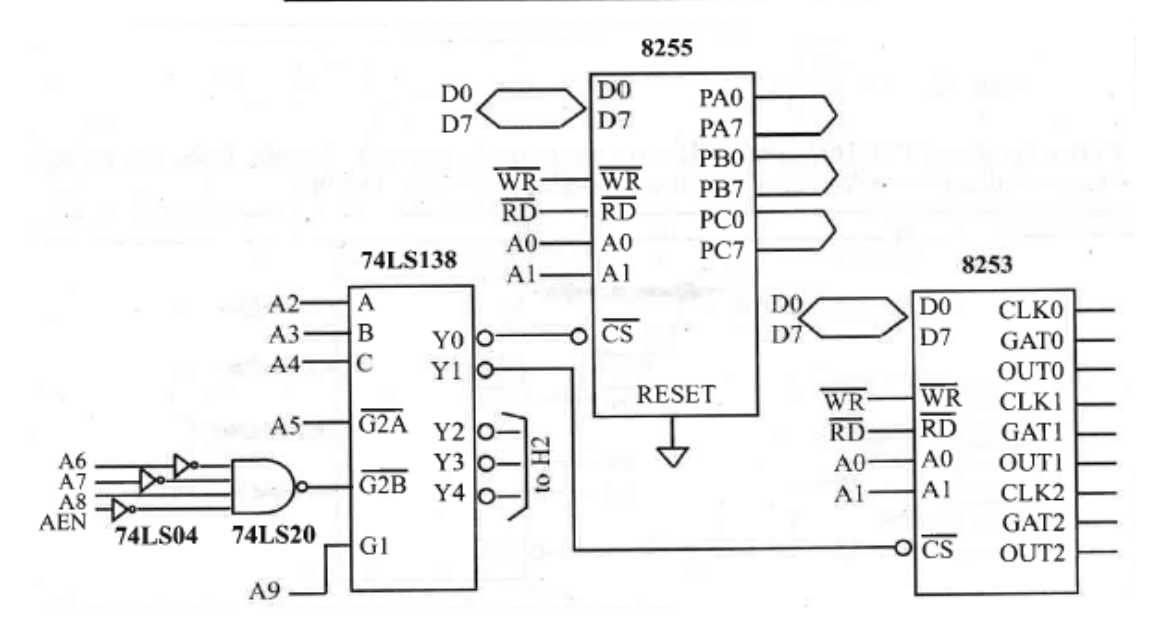

o The following Fig shows the circuit for buffering all the buses. The 74LS244 is used to boost the address and control signals.

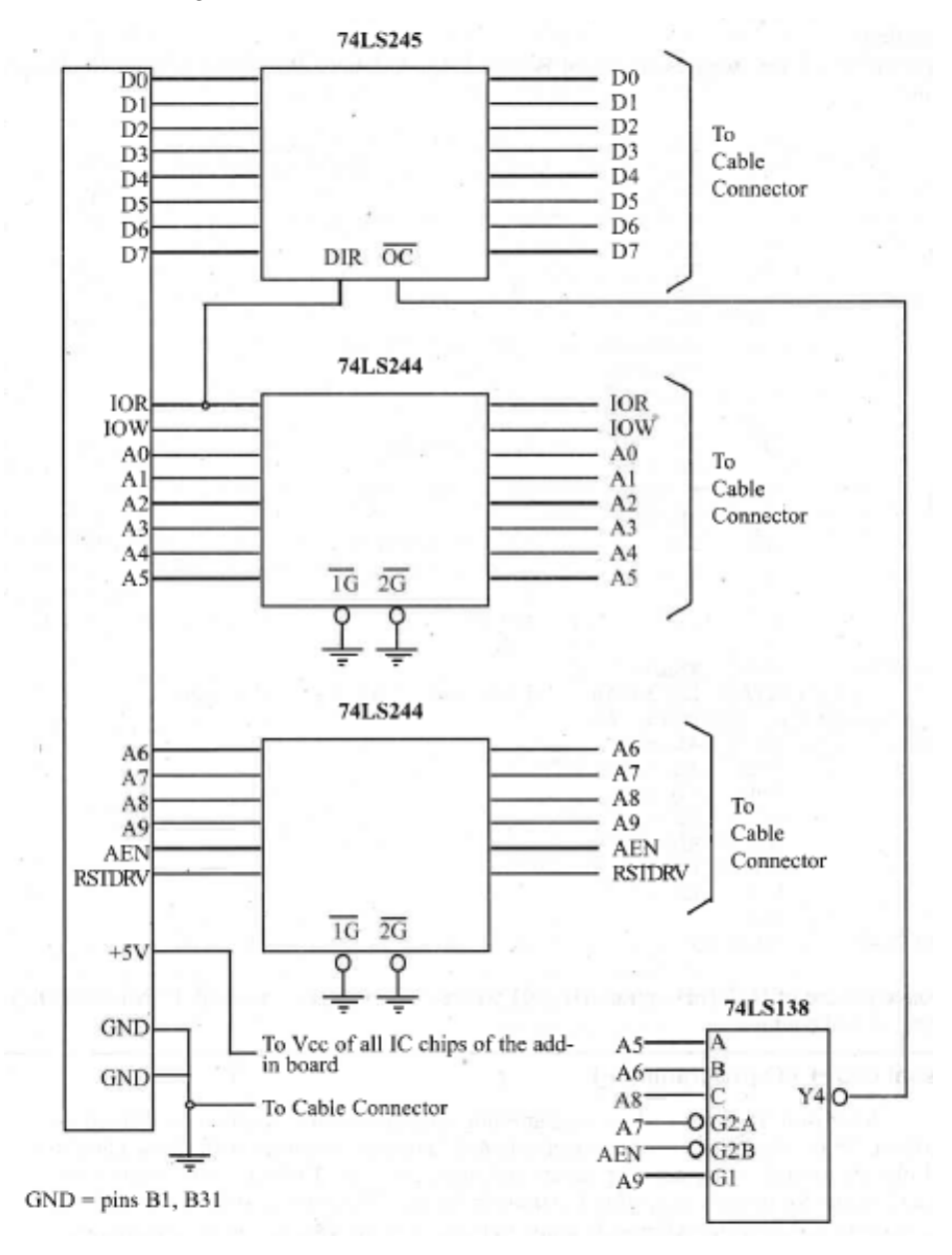

**Fig: Design of 8-bit ISA PC Bus Extender**

» The following shows a test program to toggle the PA and PB bits. Notice that in order to avoid locking up the system, INT 16H is used to exit upon pressing any key.

Write a program to toggle all bits of PA and PB of the 8255 chip on the PC Trainer. Put a 1/2 second delay in between "on" and "off" states. Use INT 16H to exit if there is a keypress.

#### **Solution:**

The program below toggles all bits of PA and PB indefinitely. Pressing any key exits the program.

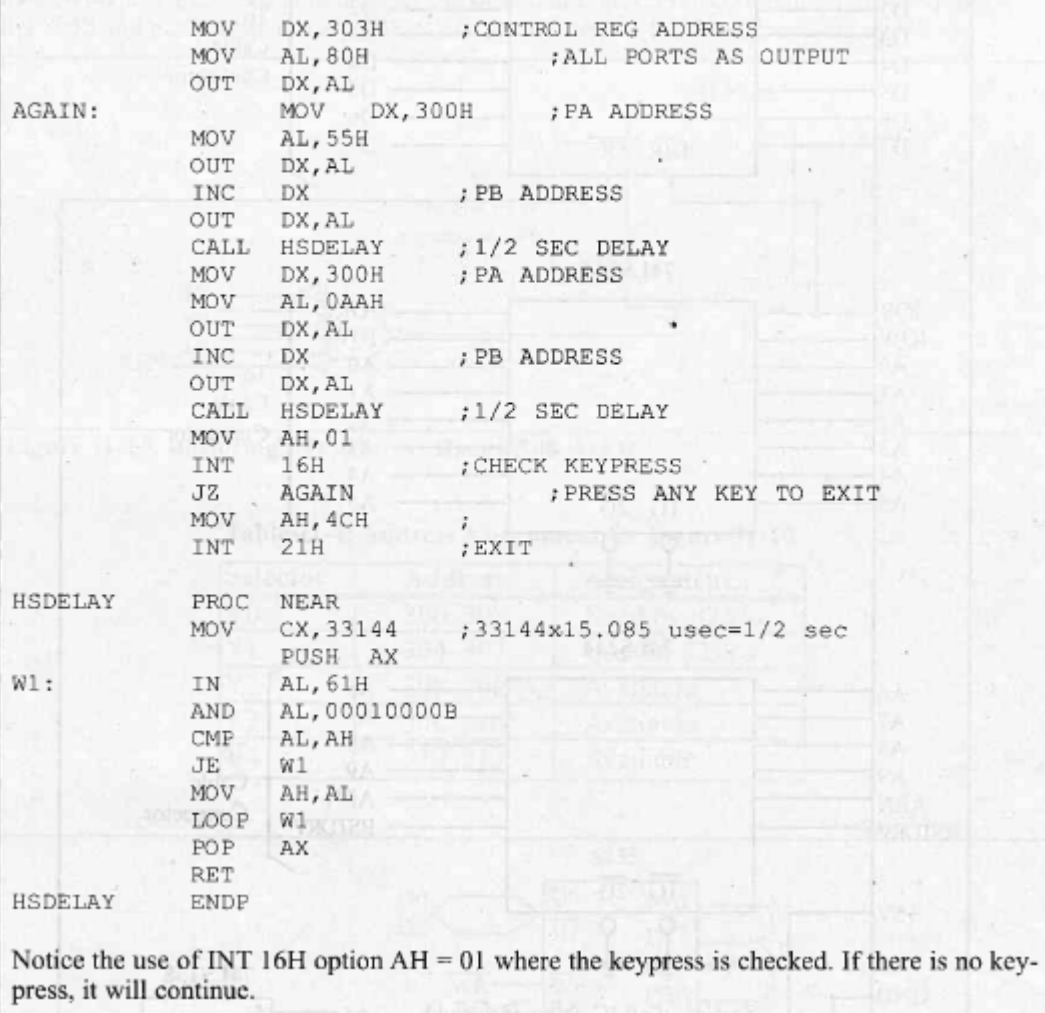

### **Visual C/C++ I/O Programming:**

- o Microsoft Visual C++ is a programming language widely used on the Windows platform.
- o Since Visual C++ is an object-oriented language, it comes with many classes and objects to make programming easier and more efficient.
- o But, there is no object or class for directly accessing I/O ports in the full Windows version of Visual C++.
- o The reason for that is that Microsoft wants to make sure the x86 system programming is under full control of the operating system. This prevents any hacking into the system hardware.
- o This applies to Windows NT, 2000, XP, and higher.

- o Hence, none of the system INT instructions such as INT 21H and I/O operations are applicable in Windows XP and its subsequent versions.
- o To access the I/O and other hardware features of the x86 PC in the XP environment you must use the Windows Platform SDK provided by Microsoft.
- The situation is different in the Windows 9x (95 and 98) environment.
- While INT 21H and other system interrupt instructions are blocked in Windows 9x, direct I/O addressing is available.
- To access I/O directly in Windows 9x, you must program Visual C++ in console mode.
- The instruction syntax for I/O operations is shown in the following Table.

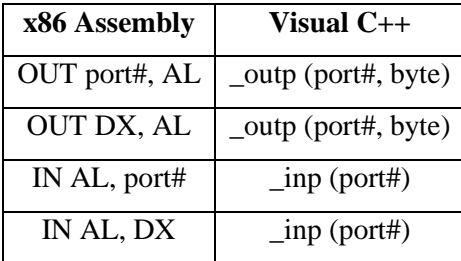

- Notice the use of the underscore character  $($  ) in both the outp and inp instructions.
- Also note that, while the x86 Assembly language makes a distinction between the 8-bit and 16-bit I/O addresses by using the DX register, there is no such distinction in C programming. In other words, for the instruction "*outp (port#, byte)*" the port# can take any address value between 0000 and FFFFH.

```
Write a Visual C++ program for Windows 98 to toggle all bits of PA and PB of the 8255 chip.
Use the kbhit function to exit if there is a keypress.
Solution:
//Tested by Dan Bent
#include<conio.h>
#include<stdio.h>
#include<iostream.h>
                                              44016 sumi Lei couttins
#include<iomanip.h>
#include<windows.h>
void \text{main}()\{cout<<setiosflags(ios::unitbuf); // clear screen buffer
  cout<<"This program toggles the bits for Port A and Port B.";
                                       //MAKE PA, PB of 8255 ALL OUTPUT
  outp(0x303,0x80);
  do
    \leftarrowoutp(0x300,0x55);
                                       //SEND 55H TO PORT A
    outp(0x301, 0x55);//SEND 55H TO PORT B
                                       //DELAY of 500 msec.
    sleep(500);//NOW SEND AAH TO PA, and PB
     outp (0x300, 0xAA);
                                      posq i + 313 xual ± poinnvi bne
     outp (0x301, 0xAA);
     sleep(500);mediad operax forzam orten
     while (!kbhit());
  ł
```
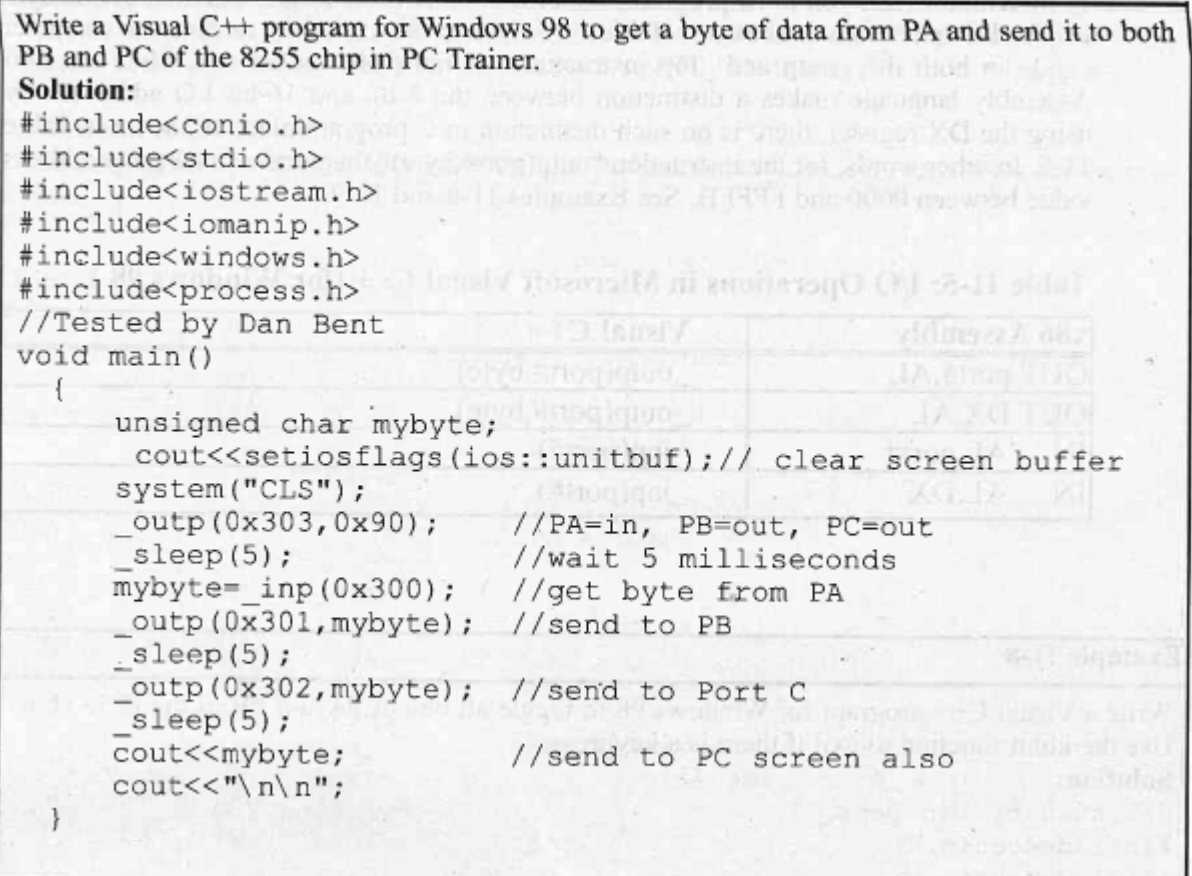

#### **I/O Programming in Linux C/C++:**

- o Linux is a popular operating system for the x86 PC.
- o The following Table provides the C/C++ syntax for I/O programming in the Linux OS environment.

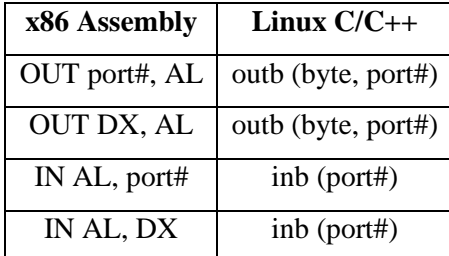

**Compiling & Running Linux C/C++ Programs with I/O Functions:**

- To compile the I/O programs, the following points must be noted:
	- o To compile with a keypress loop, you must link to library ncurses as follows:

> gcc -lncurses toggle.c -o toggle

• To run the program, you must either be root or root must change permissions on executable for hardware port access.

Example: (as root or superuser)

- > chown root toggle
- > chmod 4750 toggle
- Now toggle can be executed by users other than root.

Write a  $C/C++$  program for a PC with the Linux OS to toggle all bits of PA and PB of the 8255 chip on the PC Trainer. Put a 500 ms delay between the "on" and "off" states. Pressing any key should exit the program.

Solution: .

 $d\circ$ 

```
\frac{1}{2}This program demonstrates low level I/O
\frac{1}{2}using C language on a Linux based system.
\frac{1}{2}Tested by Nathan Noel //
#include <stdio.h> // for printf()<br>#include <unistd.h> // for usleep()
#include <sys/io.h> // for outb() and inb()<br>#include <ncurses.h> // for console i/o functions
```

```
int main ()
```

```
// temp char variable
int n=0;
int delay=5 e5; // sleep delay variable
```

```
ioperm(0x300, 4, 0x300); // get port permission
outb(0x80,0x303); // send control word
```

```
// ----- begin nourses setup ----------
//--- (needed for console i/o) -------
```

```
initscr();
                    // initialize screen for ncurses
cbreak();<br>noecho();
                   // do not wait for carriage return
                   // do not echo input character
                   // only wait for 1ms for input
halfdelay(1);
                   // from keyboard
```

```
//----- end ncurses setup ---
```
// main toggle loop

```
\cdot {
    printf("0x55 \n\r"); // display status to screen
    refresh(); // refresh() to update console
    outb (0x55,0x300); // send 0x55 to PortA (01010101B)
    outb(0x55,0x301); // send 0x55 to PortB (01010101B)
    usleep(delay); // wait for 500ms (5 e5 microseconds)
    printf("0xAA \n\r"); // display status to screen
    refresh(); // refresh() to update console
    outb(0xaa,0x300); // send 0xAA to PortA (10101010B)<br>outb(0xaa,0x301); // send 0xAA to PortA (10101010B)<br>usleep(delay); // wait for 500ms
                        // get input from keyboard
                        // if no keypress in 1ms, n=0
    n = qetch();// due to halfdelay()
while (n < = 0);
                       // test for keypress
                       // if keypress, exit program
                       // close program console for ncurses
  endwin();return 0;
                       // exit program
```
Write a  $C/C++$  program for a PC with the Linux OS to get a byte of data from port A and send it to both port B and port C of the 8255 in the PC Trainer. Solution:  $\frac{1}{2}$ This program gets data from Port A and  $\frac{1}{2}$ sends a copy to both Port B and Port C.  $\frac{1}{2}$  $11 - -$ #include <stdio.h> tinclude <br/> <unistd.h><br>tinclude <unistd.h> #include <unistd.n><br>#include <sys/io.h><br>#include <ncurses.h> int main ()  $\overline{1}$ // temp variable<br>// temp variable  $int n=0;$  $int i=0;$ ioperm(0x300,4,0x300);// get permission to use ports outb(0x90,0x303); // send control word for // PortA=input, PortB=output, PortC=output initscr(); //initialize screen for neurses<br>cbreak(); //do not wait for carriage return<br>noecho(); //do not echo input character<br>halfdelay(1); //only wait for lms for input // main toggle loop do  $\left\{ \right.$ i=inb(0x300); // get data from PortA // sleep for 100ms  $usleep(1e5);$  $outb(i, 0x301);$  // send data to PortB<br>outb(i,0x302); // send data to PortC // send data to PortC // get input from keyboard  $n = getch();$ // if no keypress in lms, n=0 // test for keypress  $}$  while (n  $<-0$ ); // if keypress, exit program  $endwin()$ ; // close program window // exit program return  $(0)$ ;

By: Mahesh Prasanna K.,

Dept. of CSE, VCET.

\*\*\*\*\*\*\*\*\*

\*\*\*\*\*\*\*\*\*